IBM Sterling Gentran:Server for iSeries

## Manager's Implementation Planner

Release 3.6

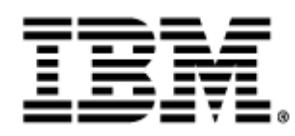

0241-350-MIPG01-0001

This edition applies to the 3.6 Version of IBM® Sterling Gentran:Server® for iSeries® and to all subsequent releases and modifications until otherwise indicated in new editions.

Before using this information and the product it supports, read the information in [Notices on page](#page-58-0) [N-1](#page-58-0).

Licensed Materials - Property of IBM IBM® Sterling Gentran:Server® for iSeries © Copyright IBM Corp. 1990, 2011. All Rights Reserved. US Government Users Restricted Rights - Use, duplication or disclosure restricted by GSA ADP Schedule Contract with IBM Corp.

# **Table of Contents**

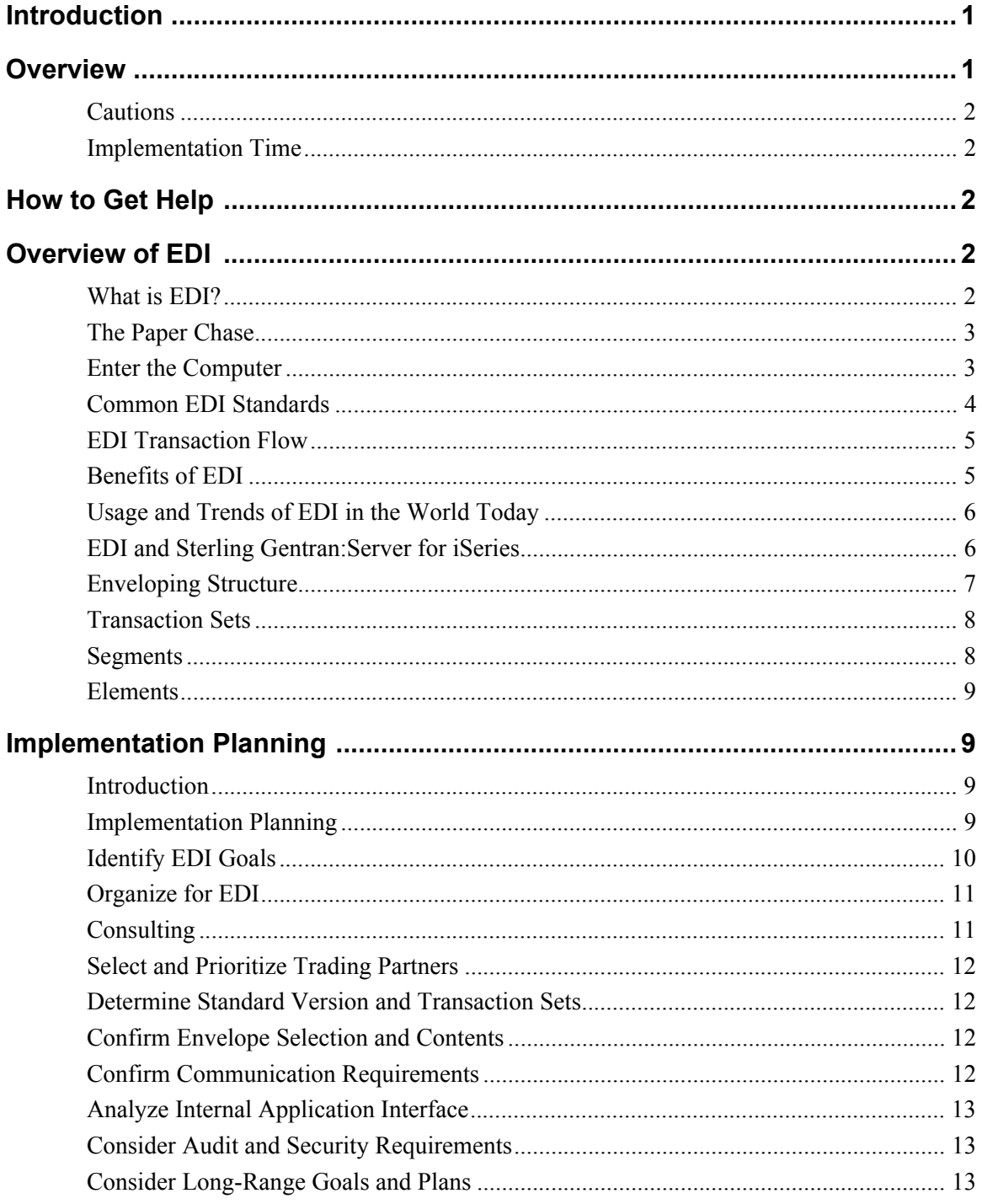

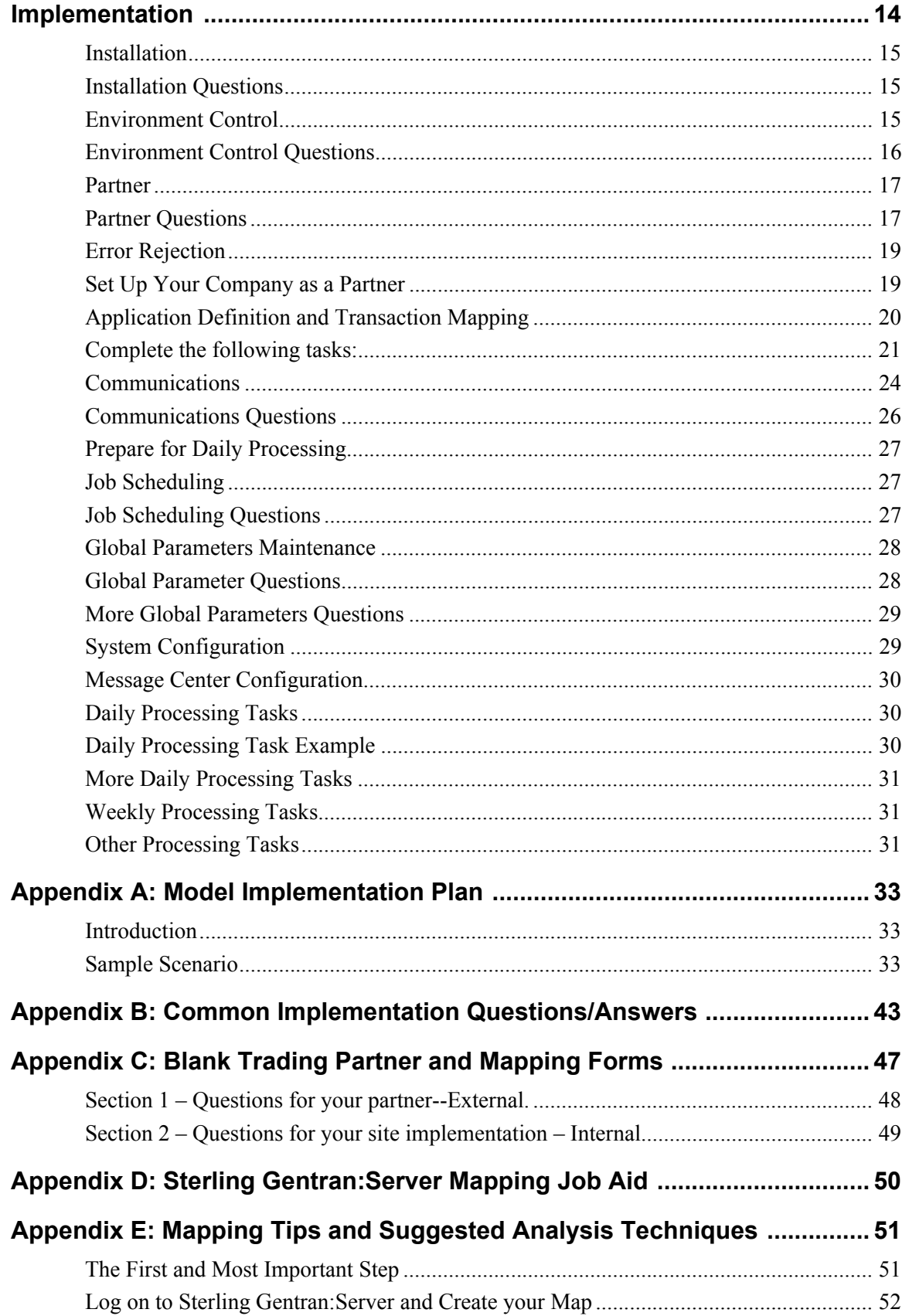

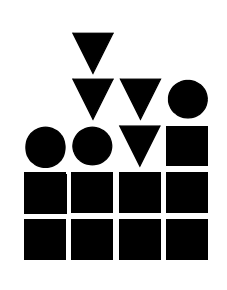

### <span id="page-4-0"></span>**Introduction**

The IBM® Sterling Gentran:Server® for iSeries® *Manager's Implementation Planner* is designed to help you set up your new Electronic Data Interchange (EDI) system and understand how it works. We believe that a better understanding of the system can simplify the implementation process. Implementing EDI is more than just installing the Sterling Gentran:Server software. This Planner will help you to set your expectations and design your own EDI implementation plan. It details the information you must collect, the process you should follow, and the resources that are required to effectively implement EDI.

**Sterling Gentran:Server for** 

**Implementation Planner**

**iSeries Manager's** 

Implementing EDI for your company will have far-reaching effects. You must analyze your current systems and business procedures and develop a plan to integrate Sterling Gentran:Server for iSeries into your daily operations.

### <span id="page-4-1"></span>**Overview**

The *Manager's Implementation Planner* is designed to help you organize your implementation effort. The Planner is not intended to replace the product documentation, IBM implementation consultants, or the Product Support staff. Instead, it was created to help you understand the overall process, the necessary resources, where to find detailed information, and who to call with questions.

The *Manager's Implementation Planner* includes:

- A brief overview of EDI
- A section on how to plan an EDI implementation
- A section on how to proceed with an EDI implementation
- A model implementation plan (an example of a typical implementation plan)
- Typical questions about implementing Sterling Gentran:Server for iSeries with answers from our Product Support staff
- A blank copy of the trading partner Data Collection Form worksheet and the Sterling Gentran:Server Mapping Job Aid worksheet

<span id="page-5-1"></span><span id="page-5-0"></span>**Cautions** The *Manager's Implementation Planner* uses the following symbol (stop sign) to indicate an important caution:  **CAUTION STOP** Please carefully read any caution or note preceded by this symbol carefully. **Implementation Time** How long will it take to implement? This depends primarily on you and your EDI experience. A company with experience in EDI can implement Sterling Gentran:Server for iSeries in a few weeks. In fact, many such companies go from installation to full production with their first trading partner in four to six weeks. The testing of the EDI system is very important and accounts for a large portion of this time. However, if you are just starting an EDI program, you must set your expectations based on what you need to do, what you have to learn, and what the partners' capabilities are. Planning to implement a new EDI system with 100 trading partners in six months may be unrealistic. A more reasonable goal may be to implement four partners in six months and 100 within the year. **How to Get Help** IBM® Sterling Customer Center provides a wealth of online resources that are available around the clock to enrich your business experience with IBM® Sterling Gentran®. By using Sterling Customer Center, you gain access to many selfsupport tools, including a Knowledge-Base, Documentation, Education, and Case

> Once logged in, select **Support Center** from the top navigation menu, and then locate Sterling Gentran product-specific support information from the left navigation menu.

Additionally, our Customer Support Reference Guide outlines our support hours, contact information, and key information that will enhance your support [experience with us. For detailed information about Customer Support, please refer](https://customer.sterlingcommerce.com)  to the Customer Support Reference Guide accessible from the login page. [\(h](https://customer.sterlingcommerce.com)ttp://customer.sterlingcommerce.com)

### <span id="page-5-3"></span>**Overview of EDI**

<span id="page-5-4"></span>**What is EDI?** EDI is the computer-to-computer exchange of business transactions, such as purchase orders, invoices, and shipping notices, in a standardized, computerprocessable format. EDI standards have been developed to regulate the syntax, structure, and content of the transaction data.

<span id="page-5-2"></span>Management. Access Sterling Customer Center at

[http://customer.sterlingcommerce.com](https://customer.sterlingcommerce.com).

What is **EDI? Cont.** Traditionally, business transactions have been conducted using paper. In fact, the development of written language is attributed to the needs of business. Thousands of years ago, traders and merchants needed to physically record accounts of transactions. Written language helped to standardize the transactions and ensure smooth communication.

<span id="page-6-0"></span>**The Paper Chase** Unfortunately, paper, and the manual processes associated with it, are an incredible bottleneck. Paper-pushing is time-consuming, inefficient, and ill-equipped to handle the large flow of information between companies that occurs across the globe today.

> [Figure 1](#page-6-2) illustrates the way many businesses, even today, still depend heavily on paper, conventional delivery methods, and human interpretation and data entry. A one-way exchange of data using this method takes about 5 to 8 days. The opportunity to introduce human error occurs (through key entry) in at least two areas.

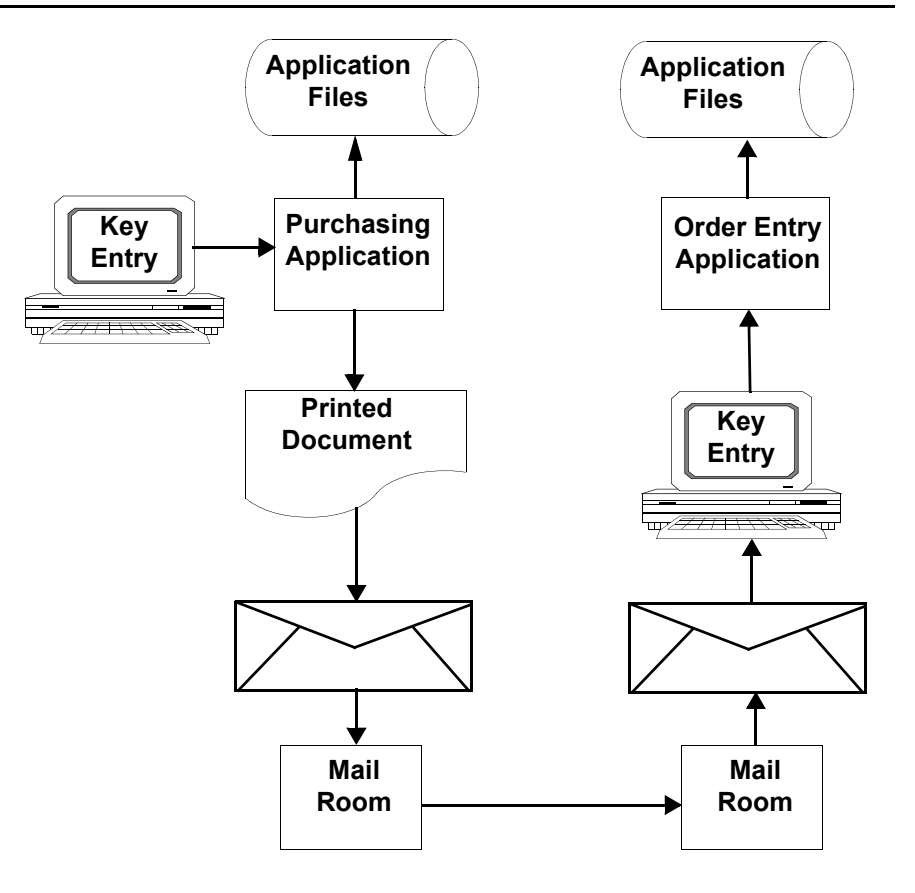

<span id="page-6-2"></span>**Figure 1. Pre-EDI Transaction Flow**

<span id="page-6-1"></span>**Enter the Computer** The 1960s heralded the widespread use of computers for commercial business applications, such as inventory systems and accounting systems. The use of computers allowed the first part of the EDI solution to develop. The pioneers of EDI used proprietary formats (standards that were different for each trading

#### **Enter the Computer Cont.** partner). These formats were rigidly defined and fixed in length. Some of these original standards are still in use today.

The difficulty in maintaining many different formats to accomplish the same thing led some industry groups to form coalitions to develop industry-based EDI standards for purchasing, transportation, and financial applications. By the late 1970s, the first national EDI standard was developed by the American National Standards Institute (ANSI) to serve as a cross-industry standardization body. This resulted in the ANSI X12 business data interchange standard. Additionally, several industry-specific standards (for example, WINS for the Warehouse industry and UCS for the Grocery industry) were developed.

Within each EDI standard there are different versions. Once a version is released, it never changes. New versions are released to incorporate updates and the changing requirements of specific industries. Good EDI software enables you to work with your trading partners using any EDI standard version.

### <span id="page-7-0"></span>**Common EDI Standards**

The most common EDI standards used are as follows:

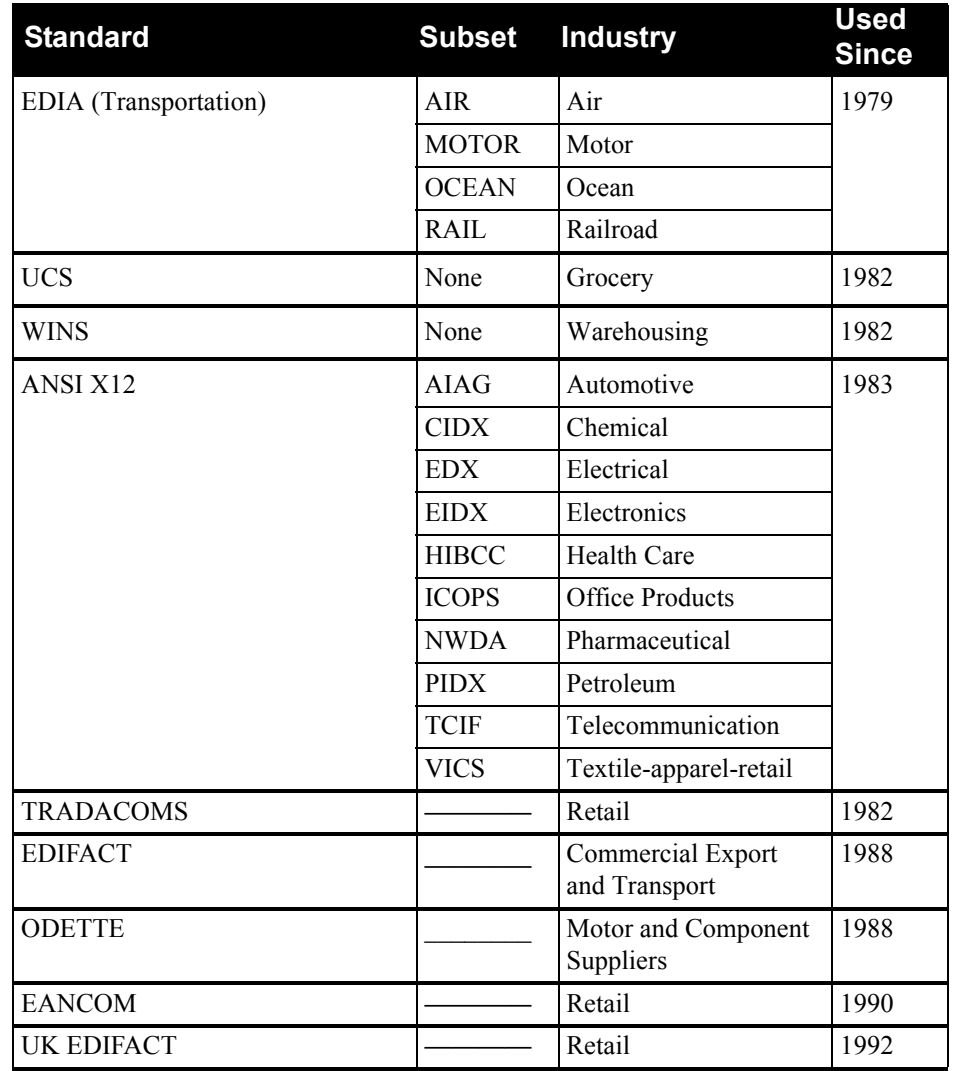

### <span id="page-8-0"></span>**EDI Transaction Flow**

[Figure 2](#page-8-2) illustrates the direct advantages of EDI. This example is a computerized system in which there is minimal opportunity for human error. The same transaction that took over a week can now take place in hours or possibly even minutes.

<span id="page-8-2"></span>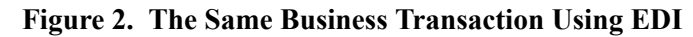

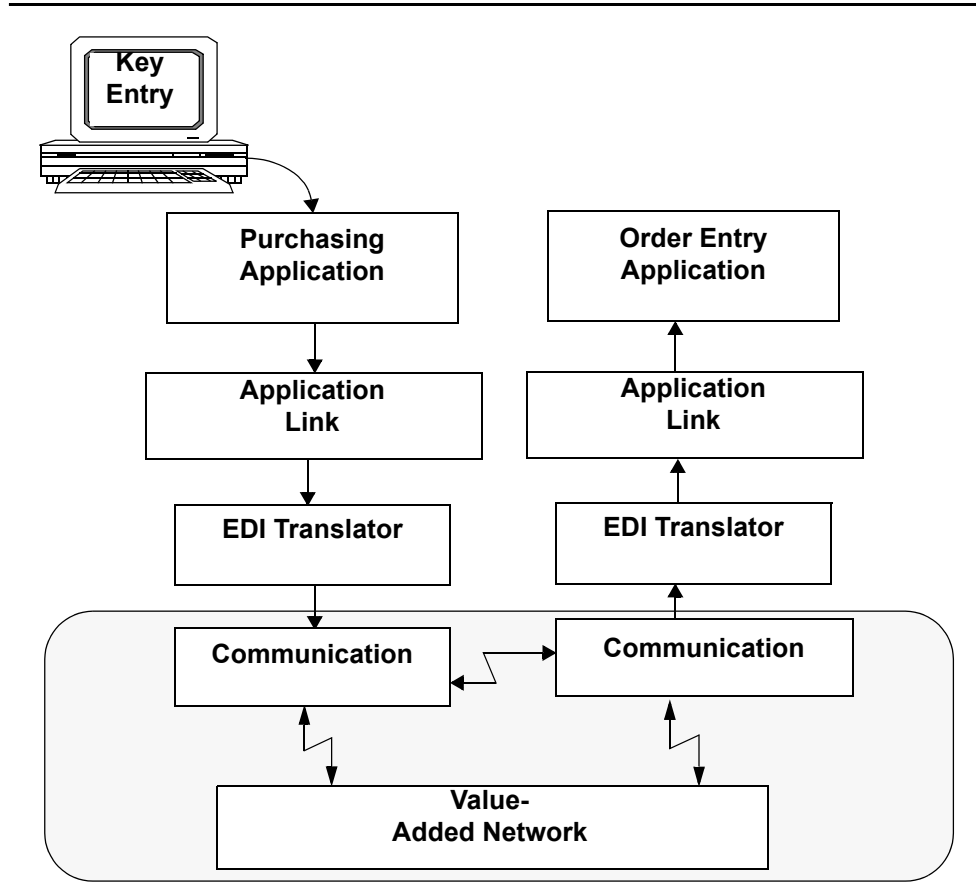

<span id="page-8-1"></span>**Benefits of EDI** EDI provides many direct administrative and long-term strategic benefits, such as:

- Migration from paper to electronic transactions to realize savings and decrease lead times, fulfillment cycles, inventory levels, and paper use. EDI is a "green" technology — it is good for the environment
- Customer service improvement: EDI strengthens the link with your trading partner and enables personalized service
- Reduced errors and improvement in error detection, increased efficiency and information integrity by reducing manual data entry errors, discrepancies, and misinterpretations
- Reduced clerical work with one-time-only data entry and increased productivity with automatic reconciliation and faster management reporting
- Faster response time increased speed of document transfer and reduced response time

<span id="page-9-1"></span><span id="page-9-0"></span>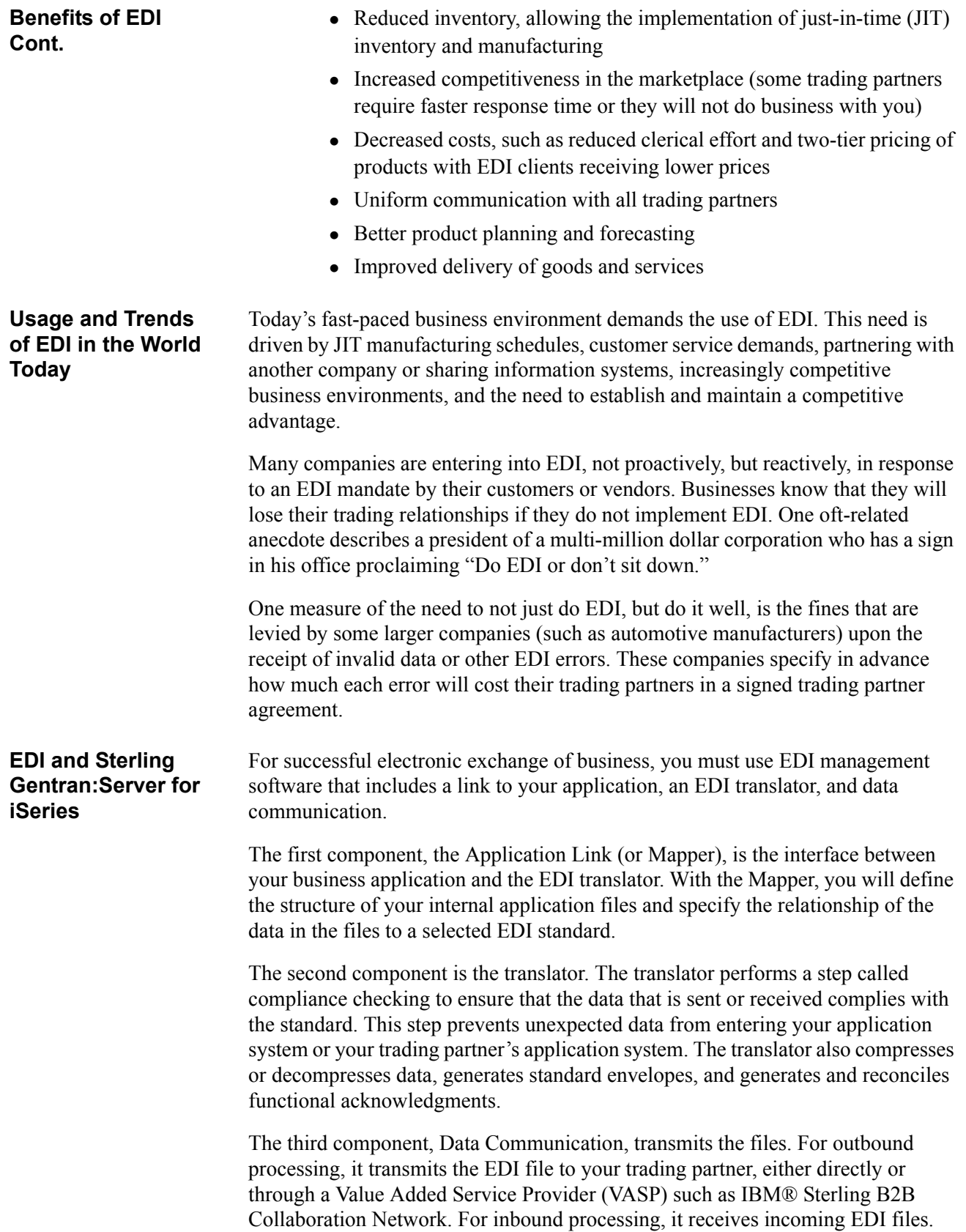

### <span id="page-10-0"></span>**Enveloping Structure**

The key to EDI is that the data is standardized. When you transmit information between two computer systems, differences in the data and the format of the data must be expected. Unexpected data or formats can introduce errors and confusion. Standardized documents enable EDI to be used by multiple trading partners.

EDI structure can be divided into four levels: envelopes, transaction sets, segments, and elements. EDI envelopes are much like paper envelopes. They separate different types of data and carry the address information. [Figure 3](#page-10-1) illustrates the enveloping structure.

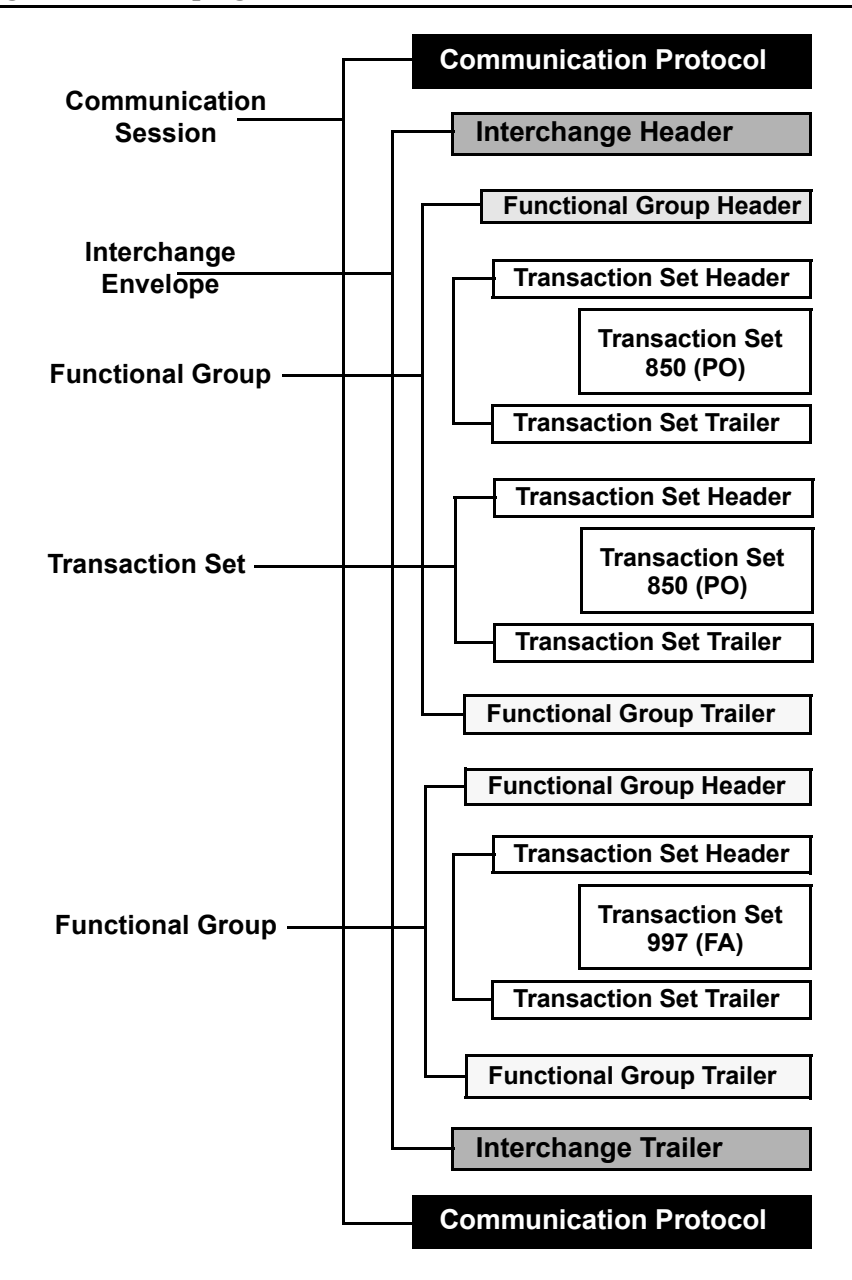

<span id="page-10-1"></span>**Figure 3. Enveloping Structure**

<span id="page-11-1"></span><span id="page-11-0"></span>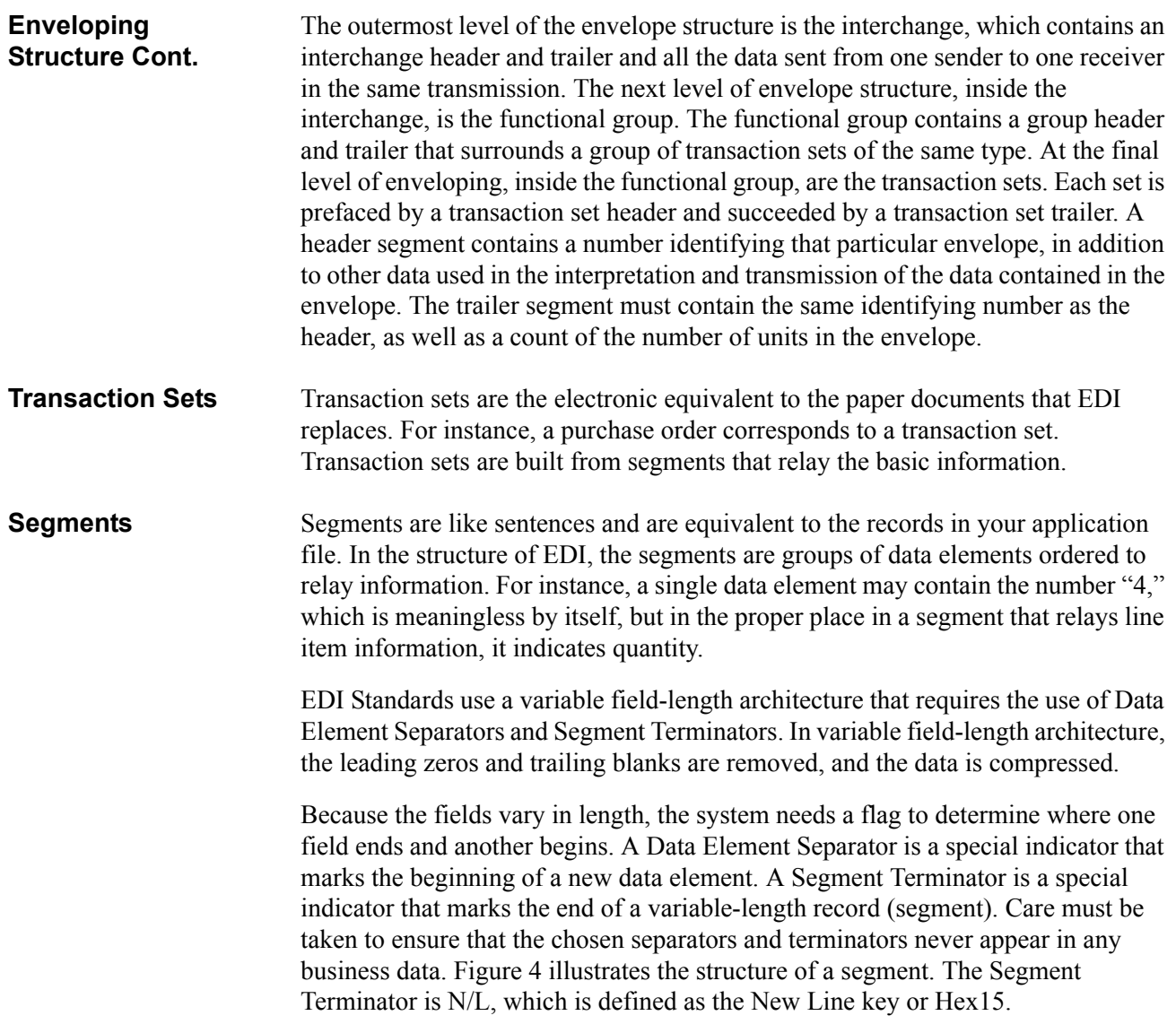

### <span id="page-11-2"></span>**Figure 4. Segment Structure**

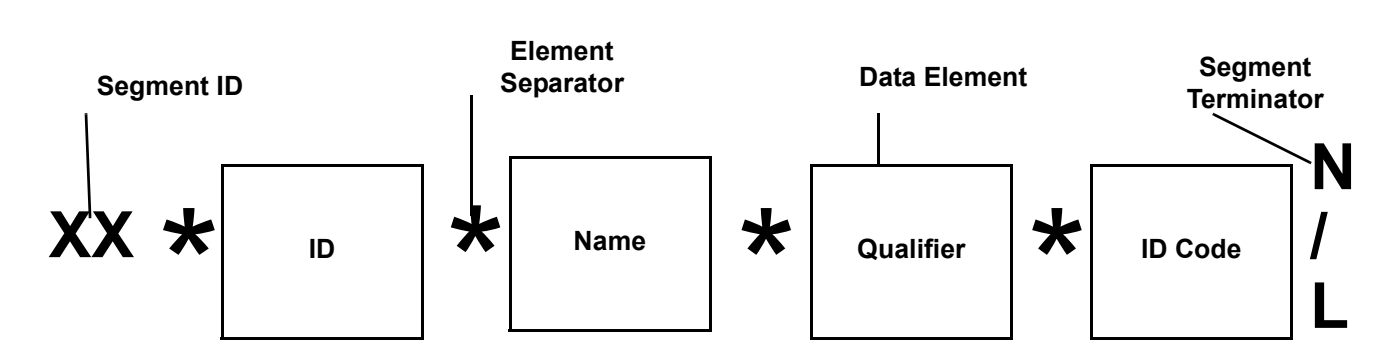

<span id="page-12-0"></span>**Elements** Elements are equivalent to the fields in your application file. If a segment is a sentence, then an element is an individual word. The element is where the actual data of an EDI transaction resides. [Figure 5](#page-12-4) illustrates the structure of an EDI element, as defined in the EDI Standards manual.

<span id="page-12-4"></span>**Figure 5. EDI Element Structure – Common Information** 

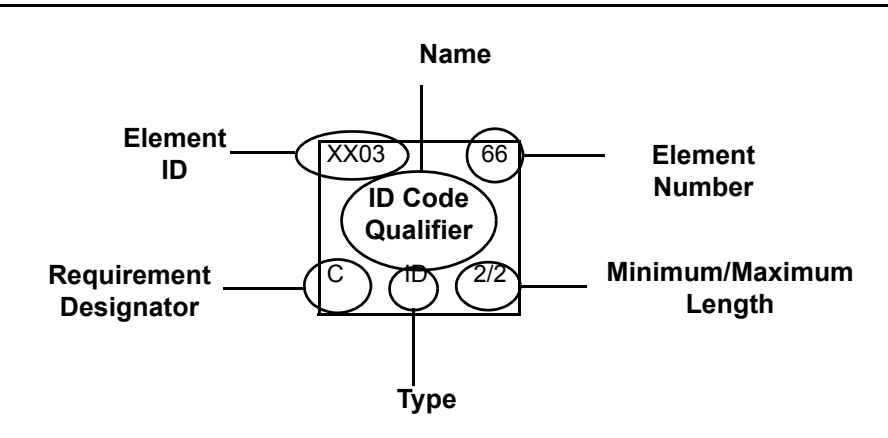

### <span id="page-12-1"></span>**Implementation Planning**

<span id="page-12-3"></span><span id="page-12-2"></span>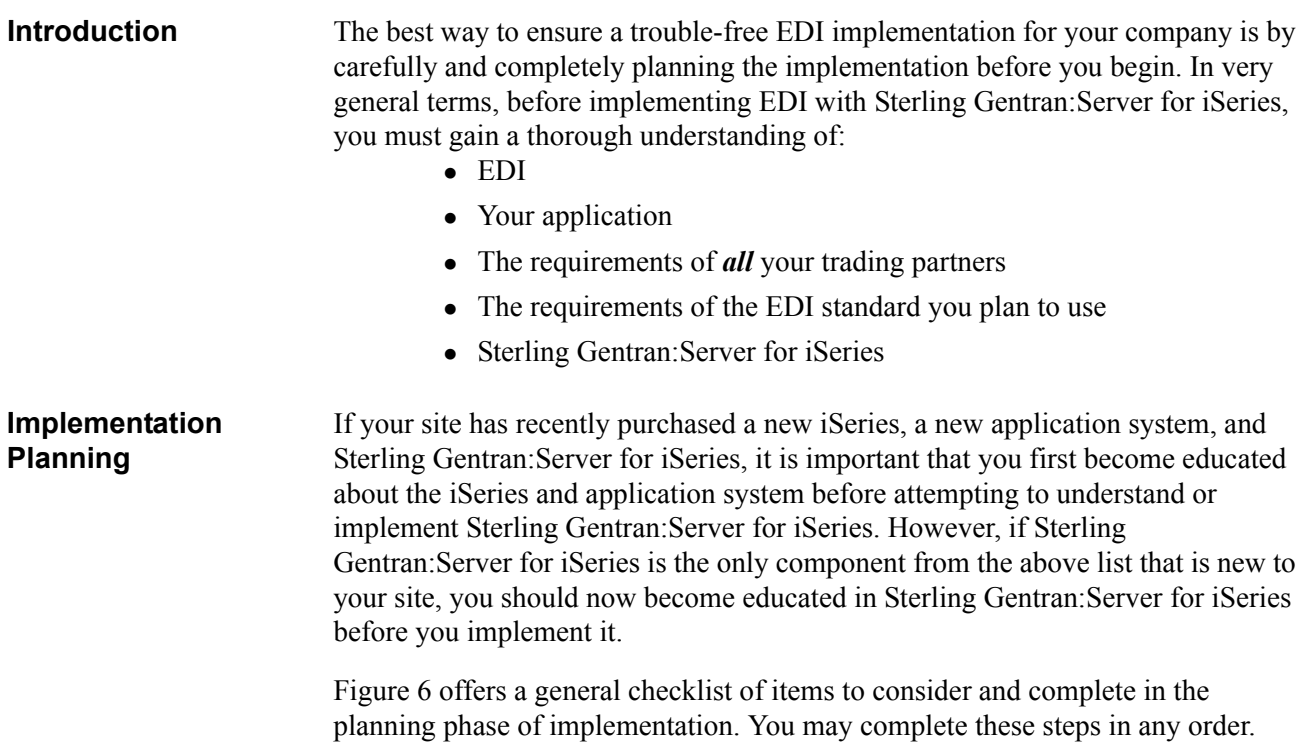

<span id="page-13-1"></span><span id="page-13-0"></span>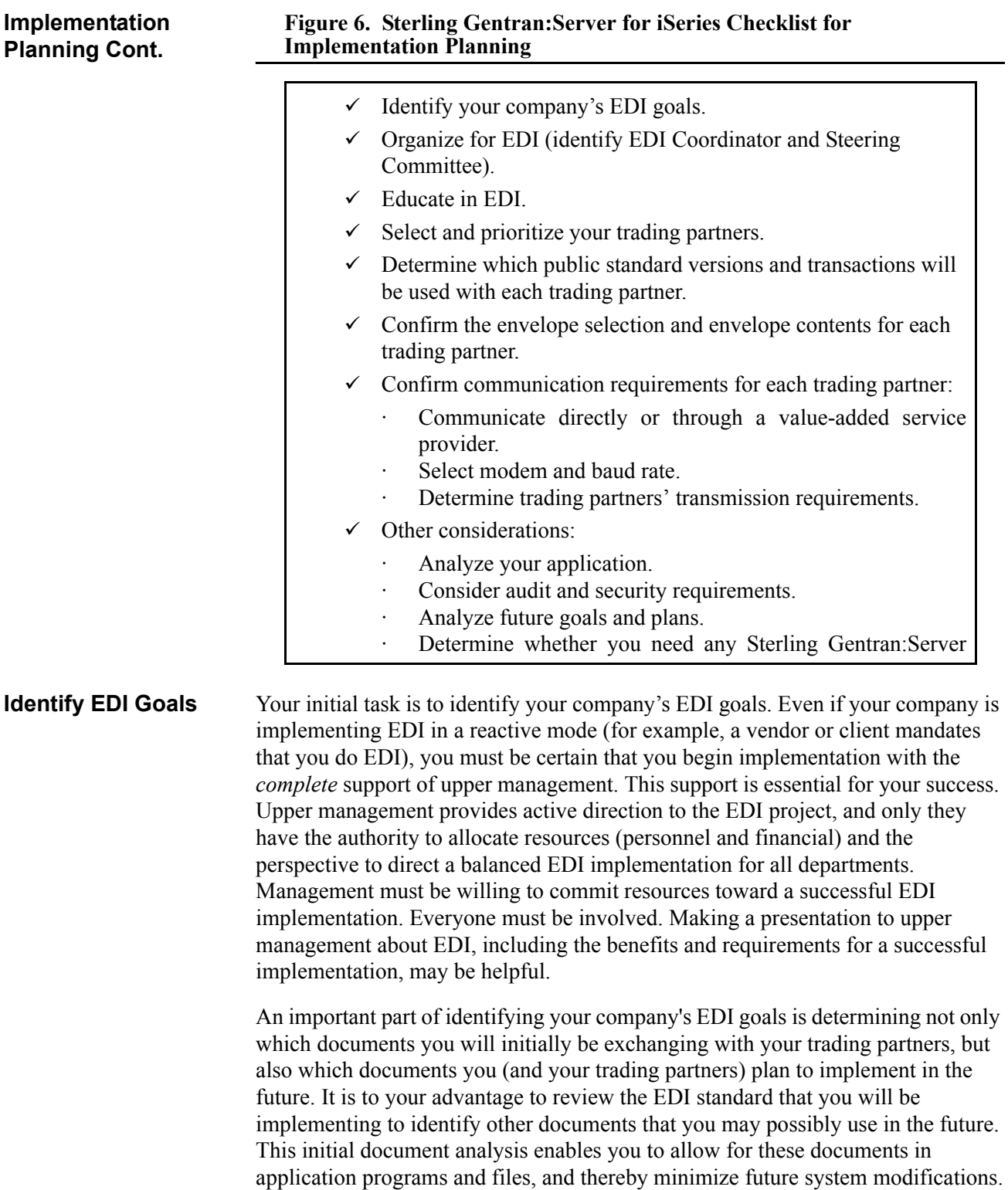

<span id="page-14-1"></span><span id="page-14-0"></span>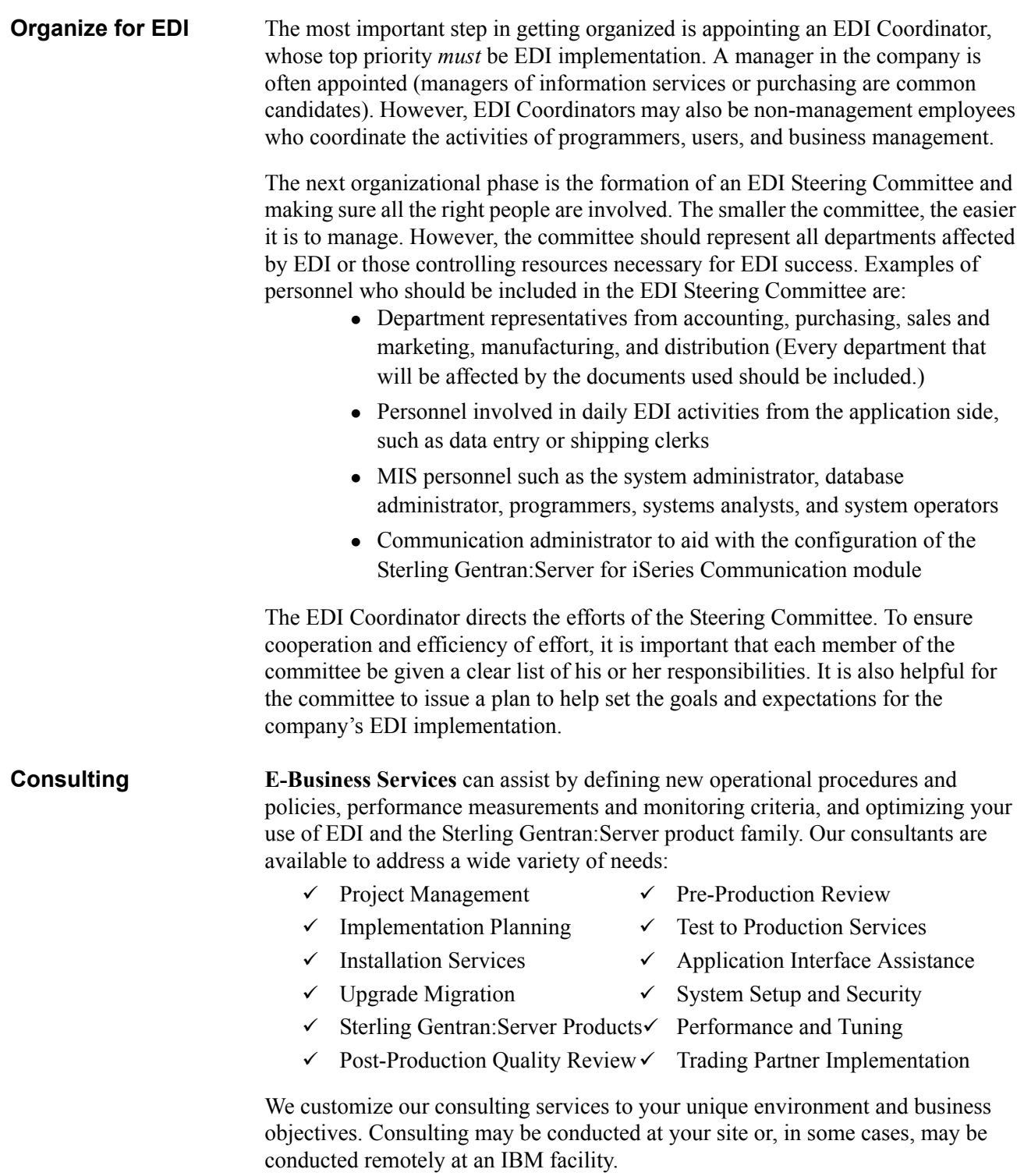

<span id="page-15-3"></span><span id="page-15-2"></span><span id="page-15-1"></span><span id="page-15-0"></span>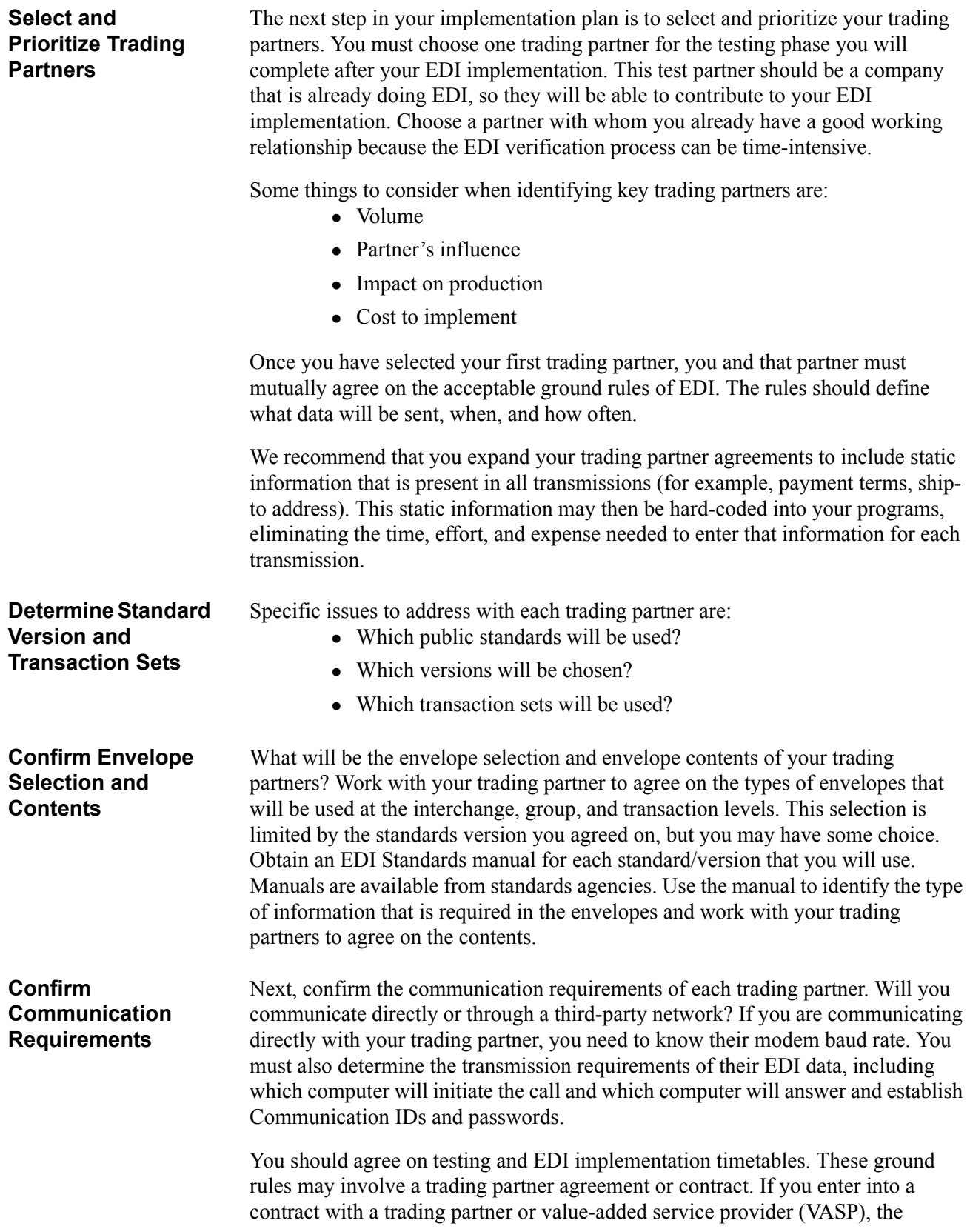

<span id="page-16-2"></span><span id="page-16-1"></span><span id="page-16-0"></span>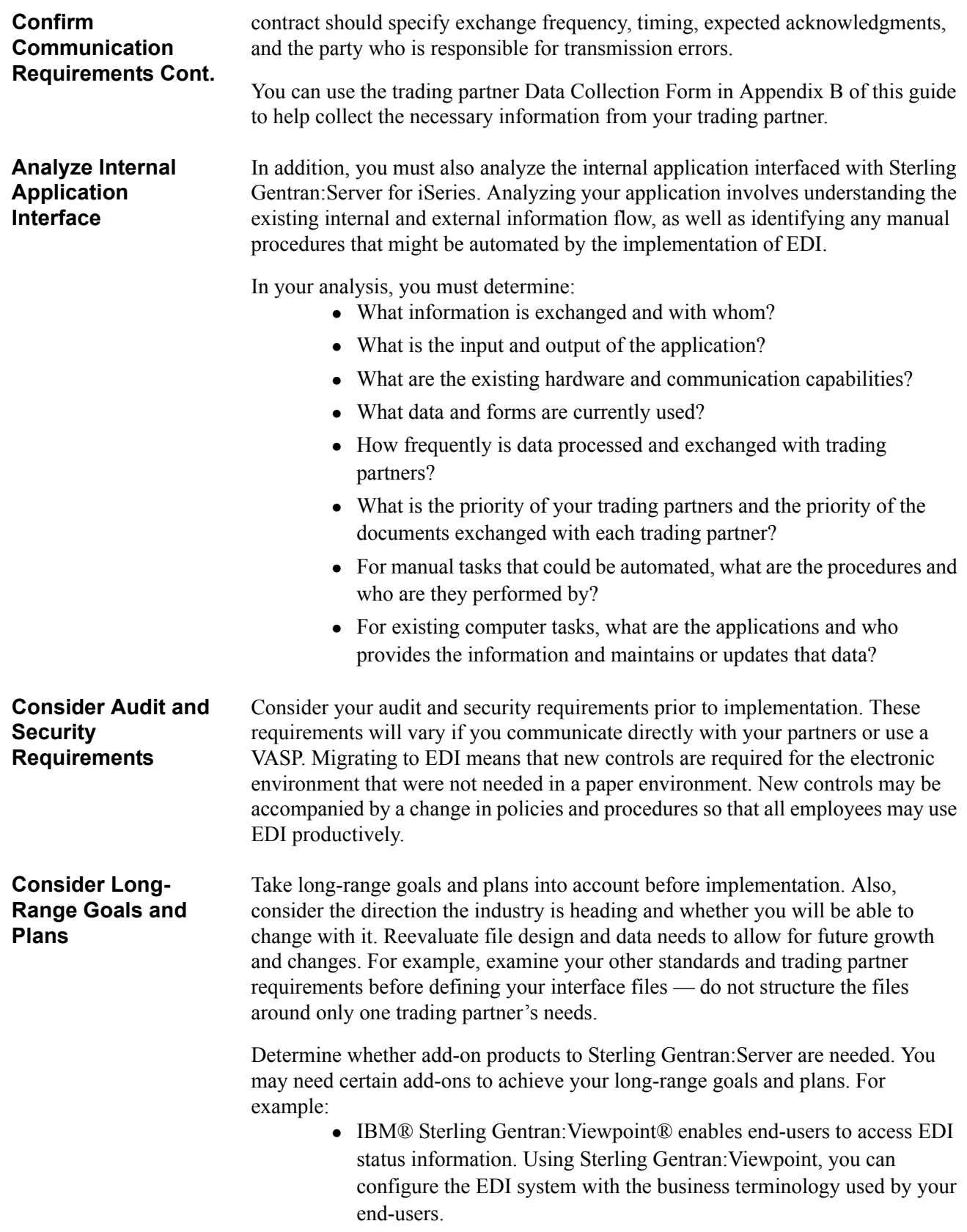

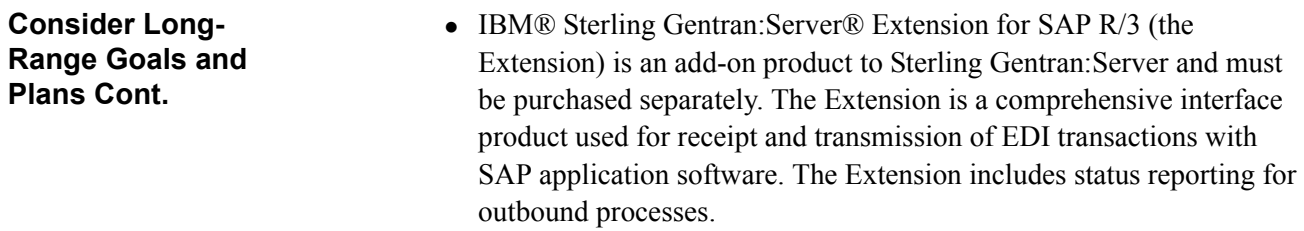

### <span id="page-17-0"></span>**Implementation**

This section defines how to proceed with the actual implementation of Sterling Gentran:Server for iSeries, including what resources you will need and what questions you must answer. A graphic overview of the implementation process is illustrated in [Figure 7](#page-17-1). Implementation steps marked with a plus sign (+) may be executed in any order, although the diagram depicts the recommended sequence for a new customer.

### <span id="page-17-1"></span>**Figure 7. Implementation**

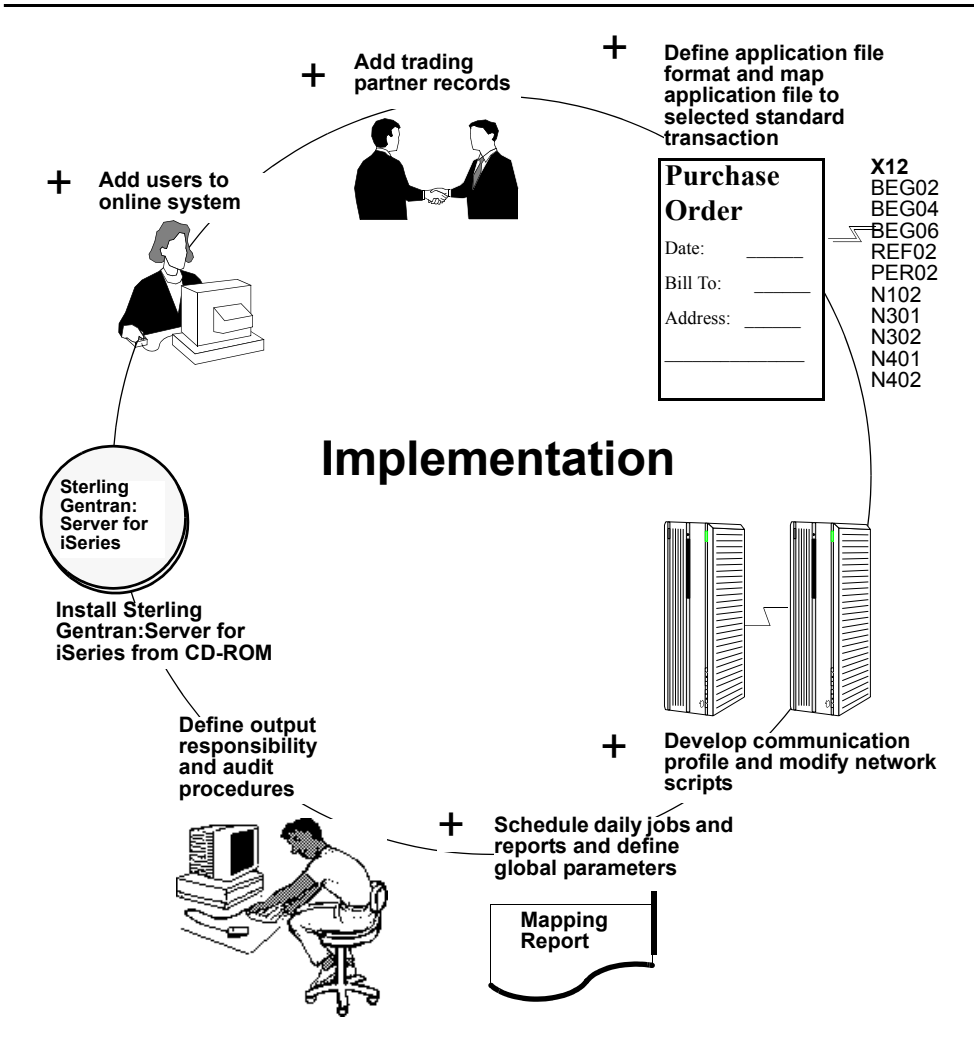

<span id="page-18-2"></span><span id="page-18-1"></span><span id="page-18-0"></span>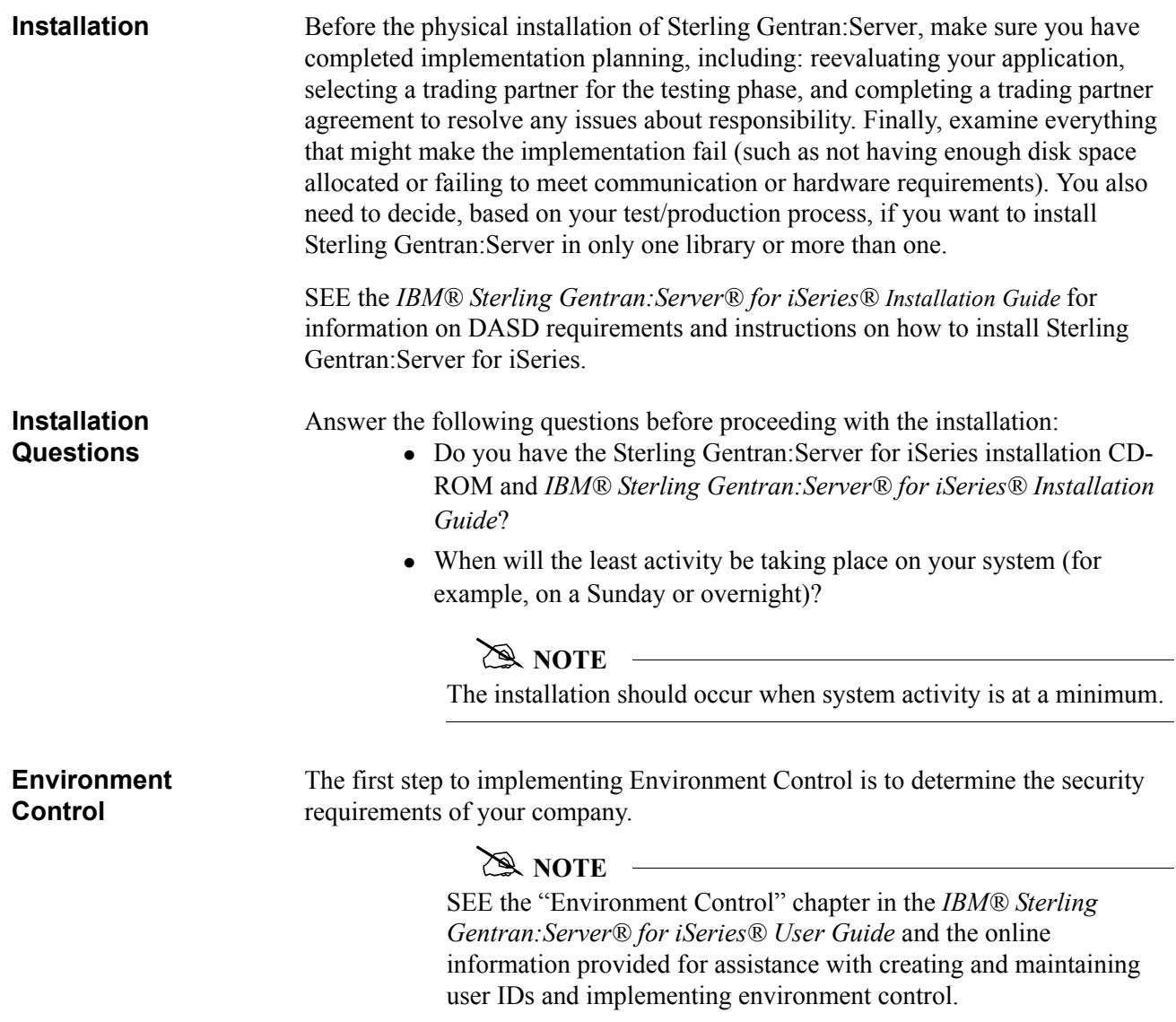

### <span id="page-19-0"></span>**Environment Control Questions**

Answer the following questions before implementing Environment Control:

- What Sterling Gentran: Server subsystems does this user need to access?
	- $\checkmark$  Partner
	- $\checkmark$  Application Definition
	- $\checkmark$  Transaction Mapping
	- $\checkmark$  Communications
	- $\checkmark$  Audit
	- $\checkmark$  Standards
	- $\checkmark$  Environment Control
	- $\checkmark$  Processing
	- $\checkmark$  System Administration
	- $\checkmark$  Message Center
- Do you need to control access to a subsystem on a program by program basis. If so, what programs will the user need to access for each subsystem chosen above?
- For each subsystem and program the user needs, what degree of access does the user require?
	- $\checkmark$  View-only access
	- $\checkmark$  Update capabilities to only those entities having an "Update" Allowed" flag set to "Y"
	- $\checkmark$  Unlimited access
- Does this user only need access to files containing a specific Division Code? If so, what is that code?

After you determine your security requirements, log on to the system and add users to the online system. Each user must have a valid iSeries profile to be added.

Give each user the appropriate degree of access to only those subsystems and programs necessary. You may assign each user a Division Code that will provide access to only the partner files and maps with that code. For example, you might assign Division Code "001" to all maps and partner files related to the Purchasing Department, and then assign the code "001" to each user in the Purchasing department.

### **CAUTION STOP**

The "000" Division Code is typically reserved for the EDI Coordinator. Assigning a Division Code of "000" enables that user access to all divisions.

<span id="page-20-1"></span><span id="page-20-0"></span>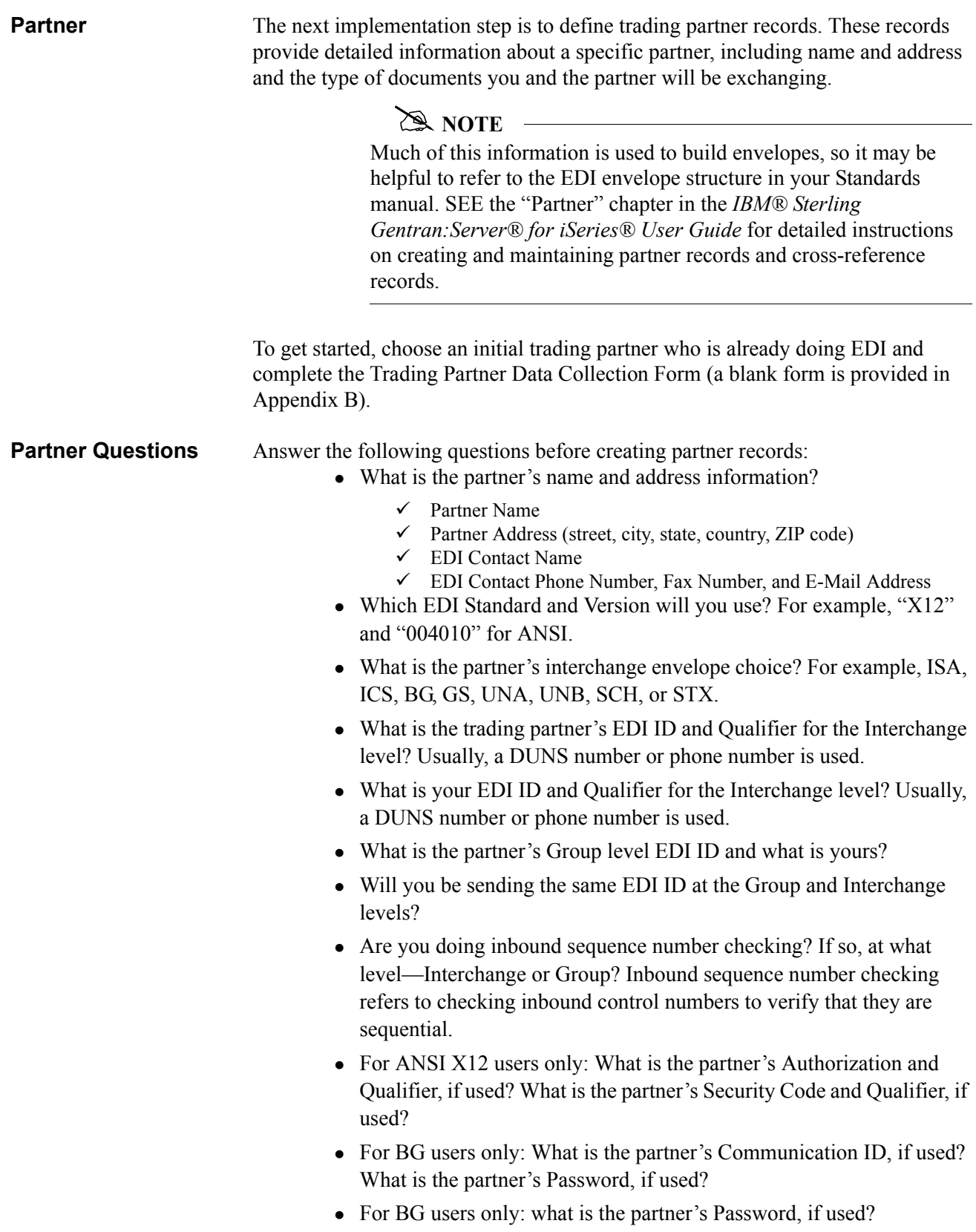

### **Partner Questions Cont.**

- What separators and terminators does the partner require? Are there certain characters that the partner cannot recognize?
	- $\checkmark$  Subelement Separator: If using ISA envelopes, ">" is recommended
	- $\checkmark$  Element Separator: If using BG or ISA envelopes, "\*" is recommended.
	- $\checkmark$  Segment Terminator: If using BG or ISA envelopes, "HEX15" is recommended.
- Will you use a value-added service provider or communicate directly?
- If you are using a network, which one? (This information will be used when you create a Communication Profile later.)
- What Purge Audit Options will you use? These options are internal. The fields that appear on the screen are:
	- $\checkmark$  "Purge Acknowledged (Y/N)"
	- $\checkmark$  "Purge Reported (Y/N)"
	- $\checkmark$  "Purge Older Than Days"
- Which documents (transactions) will you exchange with this partner and which direction are they going (inbound or outbound)? For example, an X12 Purchase Order is 850.
- If inbound, to which split file will they be routed?
- At what level (Interchange, Group, or Transaction) do you expect to receive/send Functional Acknowledgments? For example, 997 or 999 functional acknowledgments.

### # **NOTE**

Interchange Acknowledgments are not usually used.

- Will you acknowledge errors?
- Do you have another internal name (Cross-Reference) for this partner?

### # **NOTE**

IBM recommends that you list any name or ID used to reference this partner either in envelopes (for example, Receiver ID) or in your application files. All these names then need to be cross-referenced to the ID used to define this partner in the partner file

<span id="page-22-1"></span><span id="page-22-0"></span>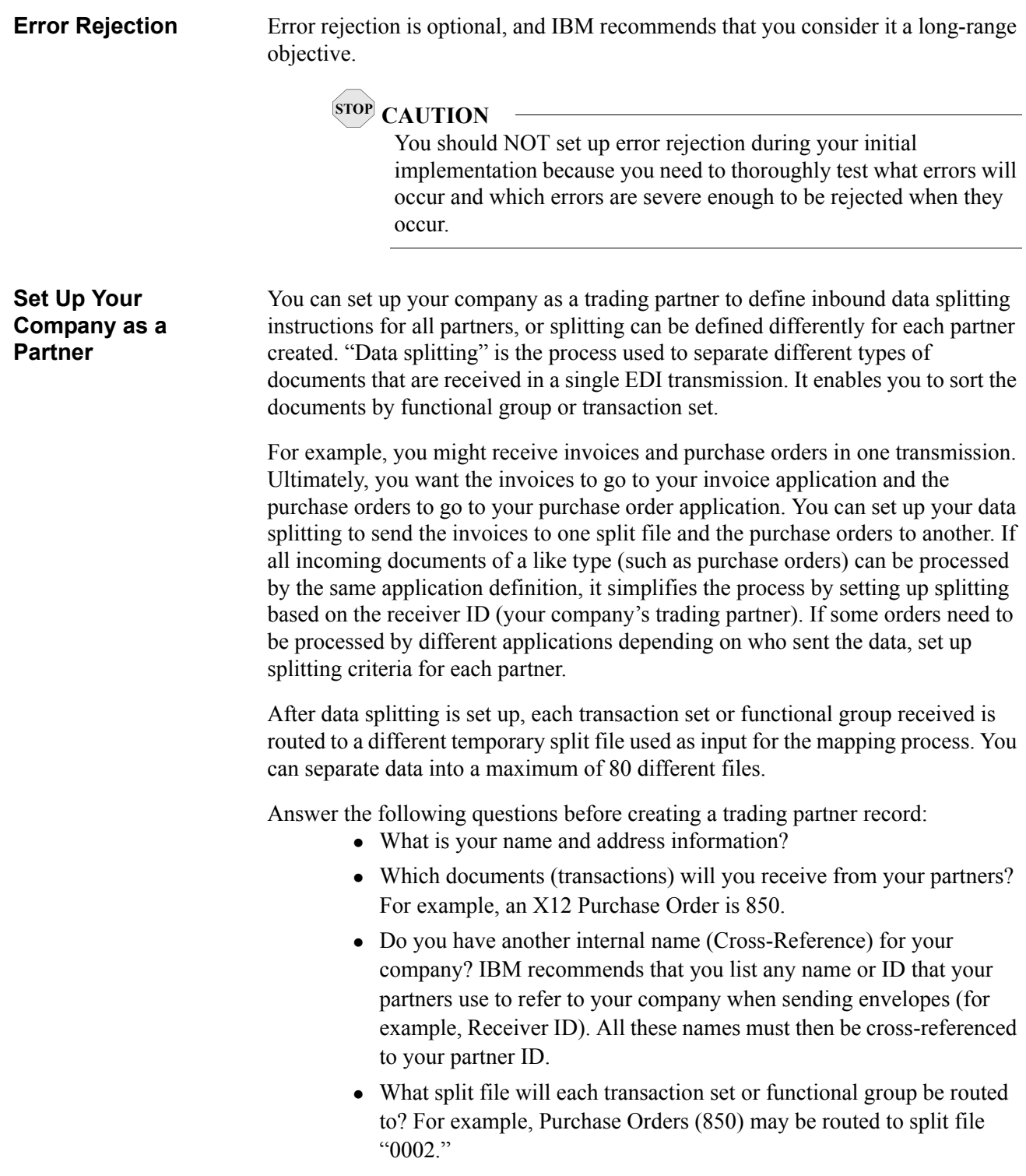

**Set Up Your Company as a Partner Cont.**

<span id="page-23-0"></span>**Application Definition and Transaction Mapping**

### $\approx$  NOTE  $-$

SEE the "Partner" chapter in the *IBM® Sterling Gentran:Server® for iSeries® User Guide* for more information on setting up your company as a partner. Also, see the "Splitting" chapter in the *IBM® Sterling Gentran:Server® for iSeries® Technical Reference Guide* for more information on inbound data splitting.

Mapping enables you to define the relationship between an application file and a target EDI standard, and vice versa. We have divided mapping into two phases:

- $\bullet$  application definition
- $\bullet$  transaction mapping

In Application Definition, you define your applications. Transaction mapping makes connections between data fields in your application and the EDI data elements used in Sterling Gentran:Server.

### # **NOTE**

Complete the Mapping Job Aid worksheet in Appendix B of this manual and read the "Mapping Overview" chapter of the *IBM® Sterling Gentran:Server® for iSeries® User Guide* to become more familiar with mapping concepts. Also see the "Application Definition" and "Transaction Mapping" chapters of the *IBM® Sterling Gentran:Server® for iSeries® User Guide* for detailed Mapping information.

It is helpful to review the EDI Standards you will be using before analyzing your application. Obtain an EDI Standards manual for each standard/version that you will use. Manuals are available from standards agencies.

### <span id="page-24-0"></span>**Complete the following tasks:**

- **Step 1.** Offline preparation These tasks should be performed first because they save setup time when you begin working online.
	- Define the structure of the application file.
	- Select the standard, standard version, transaction set, and segments to be used.
	- Analyze the application data fields and determine which EDI elements of the segment will be logically linked (define loops if necessary).
	- Determine what translation Sterling Gentran: Server for iSeries will perform and what translation your application will perform.
		- $\checkmark$  Determine whether or not you will use constants. Use constants for duplicating information (for example, mapping one occurrence to multiple places).
		- $\checkmark$  Determine whether or not you will use code and/or data tables. Code and data tables are used to translate input values to different output values (for example, a part number you use is different than the number your partner uses to refer to the same part).
		- $\checkmark$  Determine whether or not you will use validation tables. Validation tables check for the occurrence of multiple if-then conditions.
		- $\checkmark$  Determine whether or not you will use conditional relationships (if-then-else), subfields, arithmetic operations (addition, subtraction, multiplication, division), or user exits.

### **Figure 8. Bicycle Wheel Concept (One-to-Many Relationship)**

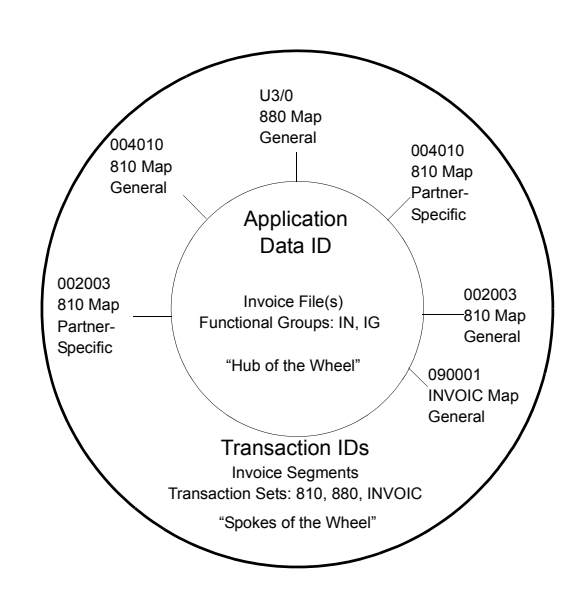

**Complete the following tasks Cont.**

- **Step 2.** Define the application to Sterling Gentran:Server. From this definition of file(s) and fields, you can create multiple transaction maps defining the EDI layout — one map for each version, each direction, and for each partner (if necessary).
	- Define the Application Data ID (the Application Data ID is the hub of the wheel in **Figure 9** above).
		- $\checkmark$  Is it for sending or receiving?
		- $\checkmark$  What functional groups are used?
		- $\checkmark$  Does it use internal, logical, or physical files?
	- Define the application file(s).
		- $\checkmark$  Define unique files.
		- $\checkmark$  Define header, detail, and summary areas.
		- $\checkmark$  Specify loop IDs, maximum times the record can occur, and record description.
	- Define application fields.
	- Define the Application Partner Reference for outbound maps to identify which partner this data is going to.
- **Step 3.** Define Code, Data, and Validation Tables in Transaction Mapping (this step is optional).
- **Step 4.** Define the Transaction (Map) in Transaction Mapping. Refer to **Figure 9** on page 25 for a graphic representation of the relationship of the transaction map to the application.
	- Determine the standard version and transaction sets that were used in the partner file (for example, X12 version and 850 transaction set).
	- $\bullet$  Determine whether the map will be test, development, or production status.
	- Determine whether the map is partner-specific or for general use.
		- $\checkmark$  Partner-specific maps are easy to create by copying from a general map and modifying it for one specific partner, without interfering with your current map. This promotes greater integrity but more mapping maintenance.
		- $\checkmark$  A general map is one map per standard version that is used for one or many partners. This makes migrating to a new version easier.
	- Specify the Application Data ID. This relates the EDI format to your application format.

**Complete the following tasks Cont.**

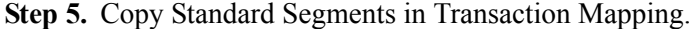

- Copy the needed segments from the standard version into the map. Mandatory segments are automatically selected.
- Modify multiple occurrences, maximum use, and loop IDs to correspond to your application structure.
- **Step 6.** Perform Simple Element Mapping in transaction mapping. This means "connect the dots" between the EDI standard and the application at the field and element level.
	- Map literals, constants or reserved words, and application field names to the applicable elements in each segment. Refer to the Glossary of the *IBM® Sterling Gentran:Server® for iSeries® User Guide* for a listing of Reserved Word Constants.
	- Specify any code, data, or validation tables, if used.
	- Use the subfield option, if needed, to divide an EDI element into several elements to enable mapping of each to a different application data field.

**Step 7.** Perform Extended Mapping in transaction mapping.

- Add conditions (if-then-else) and advanced logic.
- Specify translation tables for conversion or validation.
- Create accumulator and hash-total support, if needed.
- Determine if values need to be saved in constants. Refer to the Glossary of the *IBM® Sterling Gentran:Server® for iSeries® User Guide* for a listing of Reserved Word Constants.
- Multiple extended maps may be used (up to 99 alternate maps per element are available).
- $\bullet$  Specify user exits, if needed.
- $\bullet$  Add notes, if needed.

### **CAUTION STOP**

User exits specify a program name to be called. This program name must be within your library lists when processing.

- **Step 8.** Print the Standard, Application, and Validation Mapping Reports (for outbound only). Validate and review the map, making modifications, as needed.
- **Step 9.** Develop test data or request test data from your partner, and thoroughly test the data through inbound and outbound processing.

<span id="page-27-0"></span>**Communications** The Communication subsystem within Sterling Gentran:Server enables you to communicate with each of your trading partners. The following optional features are available for purchase separately:

- 9 **LU6.2/APPC Communication:** Customers may use LU6.2/APPC over both dial and leased SDLC connections, as well as X.25 network connections. This support is an ideal option for intra-company communication between iSeries machines in enterprise SNA networks.
- $\checkmark$  **Asynchronous Communication:** This includes l-up connections and X.25 leased lines. This supports connectivity with a variety of networks, including BT/MCI EDI\*NET and Sterling B2B Collaboration Network, and also enables connections with other networks and async remotes using user-defined communication scripts. The ODETTE FTP (OFTP) and XMODEM file transfer protocols provide additional communications options for remotes such as European networks and PCs.
- 9 **FTP (File Transfer Protocol) Communication:** Customers may use the OS/400 FTP support with Sterling Gentran:Server for TCP/IP connections through a corporate LAN/WAN or Internet. This optional FTP interface supports both FTP client and server functionality. It integrates the iSeries FTP with Sterling Gentran:Server and simplifies FTP implementation through familiar Sterling Gentran:Server communication facilities, including communication profiles, scripts, job scheduling, inbound and outbound data queues, and the communications history log.

### # **NOTE**

SEE the "Using Communications" chapter in the *IBM® Sterling Gentran:Server® for iSeries® Communications Guide* for more information.

Whether you communicate directly with your trading partners or using a valueadded service provider, you must consider several additional issues. For example, you must know the make and model of your modem. The following table lists the modems that have been used on the iSeries with Sterling Gentran:Server software.

### # **NOTE**

Not all modems will work with all dialing methods and protocols. SEE Appendix A, "Modems: Configuration and Troubleshooting," in the *IBM® Sterling Gentran:Server® for iSeries® Communications Guide* for the dialing methods and protocols that can be used with each modem listed in [Figure 9.](#page-28-0)

### **Communications Cont.**

### <span id="page-28-0"></span>**Figure 9. Modems approved for use with Sterling Gentran:Server for iSeries**

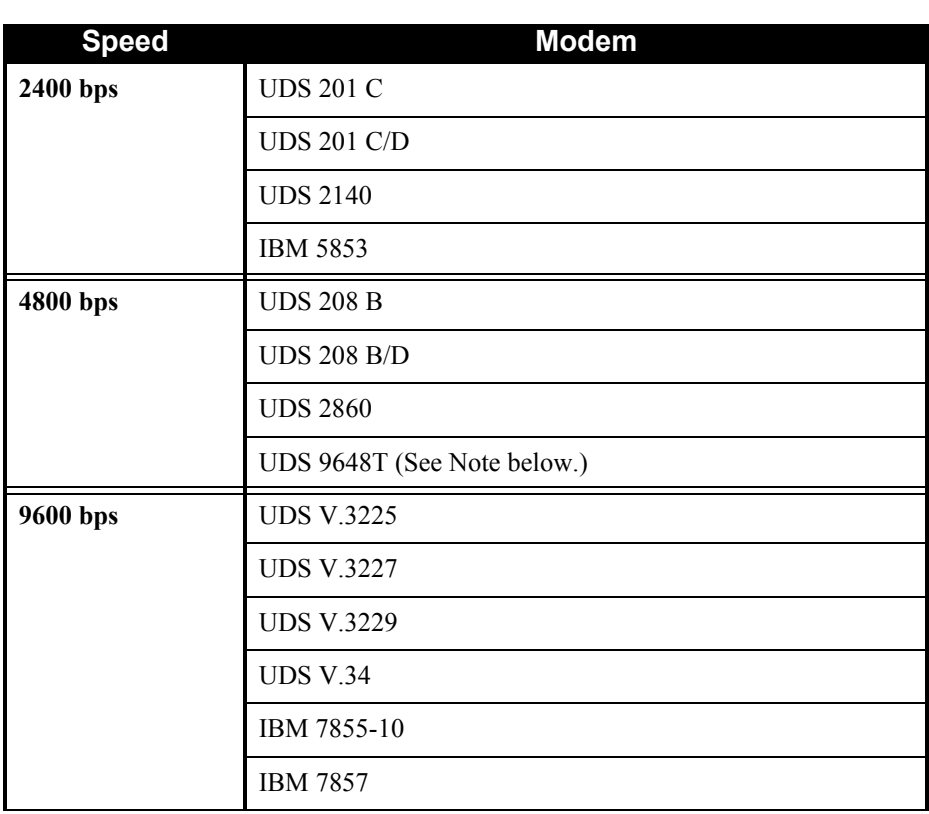

### # **NOTE**

This modem can be configured to operate in Bell 208 mode. Bell 208 mode has been tested and shown to work with Sterling Gentran:Server. The modem has not been proven to work in any other mode.

When you communicate through a VASP, the VASP specifies many of the answers to the general questions asked in this section. Also, the VASP must provide the Mailbox ID and Password. Whether you communicate directly or by using a VASP, you must either modify an existing Communication Profile or create a new one with specific information.

If you communicate through a VASP, you must update existing scripts (session control records) with the Mailbox ID and password. Sterling Gentran:Server provides an automated interface to help you update scripts. If you communicate

<span id="page-29-0"></span>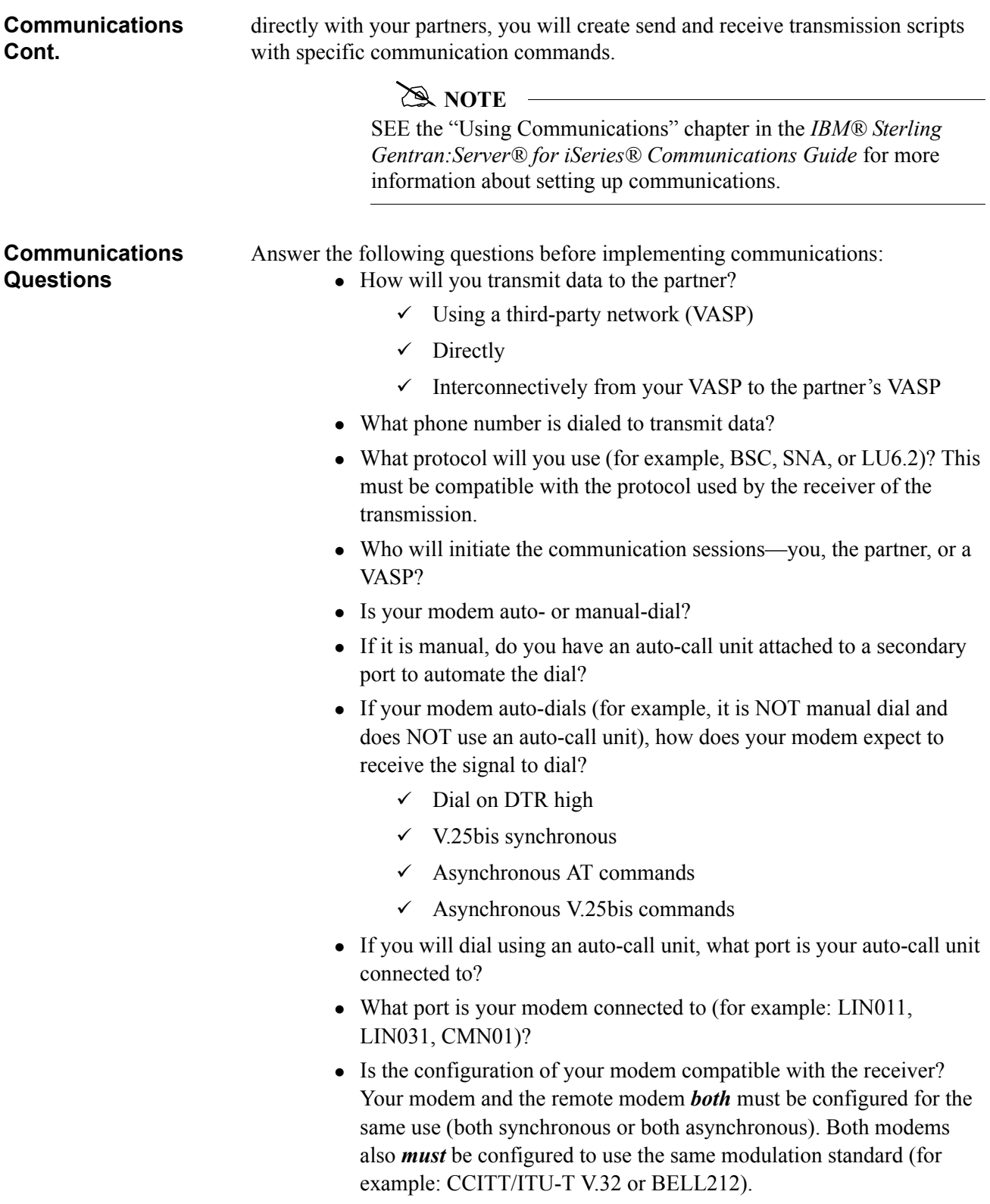

<span id="page-30-2"></span><span id="page-30-1"></span><span id="page-30-0"></span>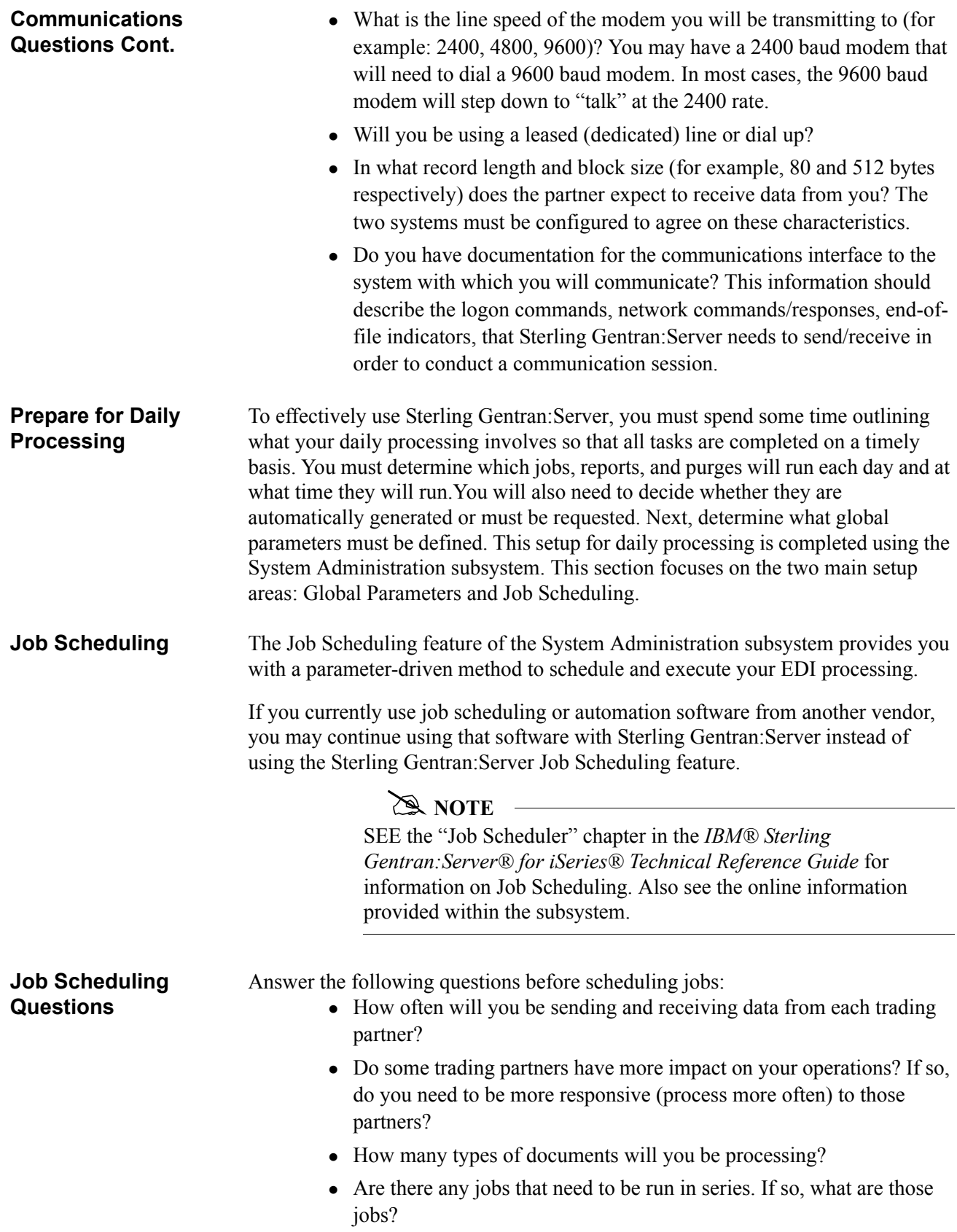

<span id="page-31-1"></span><span id="page-31-0"></span>![](_page_31_Picture_166.jpeg)

**Global Parameter Questions Cont.**

<span id="page-32-0"></span>**More Global Parameters Questions**

• Do you want the Error Report to be generated only when errors exist or to always be generated?

Other considerations when working with global parameters include:

• Do you want to use Error Rejection?

### **CAUTION STOP**

We recommend that you do not use this function until after you have received data from a partner so you can see what types of errors occur.

- Do you want to globally acknowledge documents at the same level for all partners or acknowledge on a partner-by-partner basis?
- Do you want to monitor incoming control numbers (use Sequential Checking) to ensure that no inbound EDI data from the partner is lost?
- At what level (Interchange, Group, Transaction, or Segment) do you want to compress outbound data? Compressing data enables you to send the minimum number of characters in an outbound transmission to reduce telecommunication costs and improve the transmission efficiency.
	- $\checkmark$  **Hint:** We recommend setting compression at the Interchange level to save you time and money.

### **CAUTION STOP**

Default global parameters are supplied with the Sterling Gentran:Server for iSeries system. We recommend that you use those defaults.

The System Configuration file contains system-level parameters that enable you to configure the Sterling Gentran:Server software differently to meet your business needs. Some of the options controlled by the System Configuration parameters are:

- Break year (cut-off year) for windowing Year 2000 compliant dates
- Date format for commands
- Archive option for network reports
- Extended mapping screen; more or less information mode
- Overriding the default sort option for the 'Work with' screens

### # **NOTE**

SEE the "System Configuration" chapter in the *IBM® Sterling Gentran:Server® for iSeries® Technical Reference Guide* for more information on maintaining the system parameters.

<span id="page-32-1"></span>**System Configuration**

<span id="page-33-2"></span><span id="page-33-1"></span><span id="page-33-0"></span>![](_page_33_Picture_171.jpeg)

<span id="page-34-2"></span><span id="page-34-1"></span><span id="page-34-0"></span>![](_page_34_Picture_174.jpeg)

### <span id="page-36-0"></span>**Appendix A: Model Implementation Plan**

<span id="page-36-2"></span><span id="page-36-1"></span>![](_page_36_Picture_110.jpeg)

### **Martin's Implementation Plan**

The first step of any Sterling Gentran:Server for iSeries implementation is installation. After Sterling Gentran:Server for iSeries is installed, the following steps may be executed in any order:

- $\checkmark$  Environment Control
- $\checkmark$  Partner Maintenance
- $\checkmark$  Application Definition and Transaction Mapping
- $\checkmark$  Communication
- $\checkmark$  System Administration and System Processing

The final step of implementation is defining output responsibility and audit procedures, and maintaining the system on a daily basis. The Steering Committee will determine output responsibility, audit procedures, and system maintenance and delegate these responsibilities to the appropriate personnel after the testing phase of implementation is complete.

### **Installation**

**Personnel:** Systems Staff

**Time:** Varies depending on model of the machine, the DASD and main storage space available, and the amount of activity on the machine at the time of installation.

Use the installation program provided to install Sterling Gentran:Server for iSeries. Use the libraries designated in the installation documentation.

### **Environment Control**

**Personnel:** EDI Coordinator

**Time:** 5 minutes for each user

**Step 1.** Determine security requirements.

**Step 2.** Add users to the online system.

- Control access by Division Code
- Grant access only as-needed
- The "000" Division Code is reserved for the EDI Coordinator; assign others

**-1-**

### **Partner**

**Personnel:** EDI Coordinator

**Time:** The online addition of the first trading partner will take 1 to 2 hours. Each additional partner will take significantly less time.

**Step 1.** Set your company up as a partner (for inbound data splitting).

**Step 2.** Choose the first trading partner (Peterson Parts), a company that is already doing EDI.

**Step 3.** Complete the trading partner Data Collection Form worksheet, identify trading partner requirements, and complete a trading partner agreement.

- $\bullet$  EDI ID for trading partner = 2222222222 and for self = 131313131 (use DUNS number)
- Qualifier for trading partner and self  $= 01$  (meaning that both the trading partner's EDI ID and our EDI ID are DUNS numbers)
- ANSI X12 Version =  $004010$
- Partner's interchange envelope choice  $=$  ISA
- Partner's Group ID (use DUNS Number) =  $666666666$
- Inbound sequence number checking  $= Y (Yes)$
- Checking at the Interchange and Group levels
- Partner's Authorization = N (No), and Qualifier = 00 (the 00 Qualifier means that this option is not being used)
- Partner's Security Code =  $\underline{N}$  (No), and Qualifier =  $\underline{00}$  (the 00 Qualifier means that this option is not being used)
- Separators: Element Separator =  $*$ , Subelement Separator =  $\geq$ , Segment  $Terminator = Hex 15$
- The first document that will be sent is 850 outbound
- Functional acknowledgments  $= Y (Yes)$ Level =  $T$  (Transaction) Acknowledge Errors =  $Y$  (Yes)
- Cross-reference internal names for partner reference EDI ID to name (222222222 to Peterson Parts)
- Split files on inbound Invoice  $(810)$  to 0025, and Functional Acknowledgments (997) to 0013
- Purge Audit Option: Purge Acknowledged and Reported Purge older than: 14 days
- We will not set up error rejection because we have not received any data yet, so we do not yet know which errors will occur

The completed trading partner worksheet appears on the next pages. **-2-**

### **Sterling Gentran:Server Trading Partner Data Collection Form** Use this form to collect the base information from your trading partner, then follow the instructions on the back of this form to create your Sterling Gentran:Server partner profile. A blank form for your use is provided in Appendix B. **Section 1 – Questions for your partner. -3- Ask these Questions Answers Partner Name** *Peterson Parts* **Mailing Address (including Street, City, State, Country, and ZIP Code)** *123 Any Street Columbus, OH USA 55555* **Contact Name** *Jerry S. Peterson* **Contact Phone Number** *(123) 555-4790* **Which EDI Standard and Version will you use?**  The EDI standard refers to a single-character code that is used to indicate the standard setting body. The codes are as follows:  $X = ANSI X.12$ T = EDIA (TDCC)  $U = UCS$  $V = VICS$  $A = A I A G$ *ANSI X12 Version = 004010* **What is the partner's header choice?** This refers to the type of interchange envelope header the partner uses to send data.  $(ISA)$  ICS BG GS UNA/UNB SCH/STX **Partner's EDI ID and Qualifier** This EDI ID identifies the partner in the interchange envelope as the receiver in outgoing messages and as the sender in incoming messages. It corresponds to the following EDI control segments: Incoming Outgoing BG BG03 BG04 ISA06 ICS ICS06 ICS08 The qualifier describes the type of EDI ID that is used. It corresponds to the following EDI control segments: Incoming Outgoing ISA ISA05 ISA07<br>ICS ICS05 ICS07 ICS ICS05 ID: \_\_\_\_\_\_\_\_\_\_\_\_\_\_\_\_\_\_\_\_\_\_\_\_\_ *222222222* Qualifier: \_\_\_\_\_\_\_\_\_\_\_\_\_\_\_\_\_\_\_\_\_\_\_\_\_ *01* **Your EDI ID and Qualifier** This EDI ID identifies you in the interchange envelope as the sender in outgoing messages and as the receiver in incoming messages. It corresponds to the following EDI control segments: Incoming Outgoing BG BG04 BG03 ISA08 ICS ICS08 ICS06 The qualifier describes the type of EDI ID that is used. It corresponds to the following EDI control segments: Outgoing ISA ISA07 ISA05<br>ICS ICS07 ICS05 ICS ICS07 ICS05 ID: <u>\_131313131</u> Qualifier: \_\_\_\_\_\_\_\_\_\_\_\_\_\_\_\_\_\_\_\_\_\_\_\_\_ *01*

![](_page_41_Picture_156.jpeg)

![](_page_42_Picture_308.jpeg)

![](_page_43_Picture_188.jpeg)

### **Communication**

**Personnel:** EDI Coordinator and/or Communication personnel

**Time:** Approximately 15 to 20 minutes for developing and 0.5 hour to several days for testing. The time needed will depend on what hardware you have. You will also need to coordinate with your VASP to test communication (this may increase the length of time testing takes).

**Step 1.** Develop Communication Profile:

- ID for Trading Partner (get from Sterling B2B Collaboration Network)
- ID for Networks (get from Sterling B2B Collaboration Network)
- Connect Communication Profile ID and Partner File

**Step 2.** Modify existing EDI Network script with own ID and passwords:

- Update phone number
- **Step 3.** Test with your modem and communication equipment.
- **Step 4.** Once communication is established and tested, the EDI Coordinator will schedule the Communication Purge to be run at least once a week.

### **Job Scheduling**

**Personnel:** EDI Coordinator to schedule, systems personnel to review Audit report

**Time:** 1 hour

**Step 1.** Enter jobs scheduled to run daily – the minimum needed:

- Outbound job PRCTRNOUT
- Communication job STRCOMSSN
- $\bullet$  Inbound job PRCTRNIN

**Step 2.** Schedule the Audit Report and Audit Purge to run daily.

**Step 3.** Schedule the Job Scheduling Purge to be run at least once a week.

### **Testing**

**Personnel:** EDI Coordinator

**Time:** At least a week of parallel testing with hard copies

**Step 1.** Run test data from Peterson Parts through inbound and outbound processing.

**Step 2.** Verify acknowledgment processing.

**Step 3.** Verify communication to network

**-8-**

### <span id="page-46-0"></span>**Appendix B: Common Implementation Questions/Answers**

These are the five most common questions encountered while implementing Sterling Gentran:Server for iSeries and their answers.

### **1 How can I set up a test and production environment with Sterling Gentran:Server for iSeries?**

When you install Sterling Gentran:Server for iSeries, all the files are kept in a library called G3X6DTA by default. This library may be renamed. The Sterling Gentran:Server programs are kept in G3X6PGM or whatever you named that library. A third library may be created to store test copies of each of the Sterling Gentran:Server files. Use the SAVLIB and RSTLIB procedures to save G3X6DTA and then restore it to a test library (for example, G3X6TSTDTA).

When you are processing data, you must make sure that your library list includes the correct Sterling Gentran:Server data library and that this library is ordered first in the hierarchy of the library list. (SEE the Sterling Gentran:Server for iSeries *Installation Guide* for more information.)

### **2 How can I reduce the amount of DASD required by the Sterling Gentran:Server data files?**

The Standards files use a majority of the DASD required by Sterling Gentran:Server. Two sets of Standards files exist in Sterling Gentran:Server:

- one for online file maintenance functions
- $\bullet$  one for compliance checking of the EDI data during batch processing (the Batch Standards file)

You can reduce the amount of DASD required in three ways:

• Standards Selective Download (DWNSTD)

When you install/convert Sterling Gentran:Server, you can selectively download from CD-ROM only the Standards you need. (SEE the "Standards Selective Download" section in the "Processing" chapter of the *Technical Reference Guide* for more information.)

• Standards Selective Delete (DLTSTD)

If you downloaded all the Standards from CD-ROM during installation, you can selectively delete from disk the online versions or transactions that are not being used. This function can also be used at any time to delete online versions or transactions that are no longer being used. (See the "Selective Delete" section in the "Processing" chapter of the *Technical Reference Guide* for more information.)

• Standard File Extract (EXTSTD) The Batch Standards file can be reduced by selecting from your online Standards only the transactions from each version that are being used. (SEE the "Transactions in Use" section of the "Standards" chapter of the *User Guide* for more information.)

*Common Questions/ Answers Cont.*

### **3 Do the Sterling Gentran:Server for iSeries jobs have to be submitted from online Sterling Gentran:Server?**

No. You can use several methods to submit the Sterling Gentran:Server reports and processes:

- From online Sterling Gentran: Server (invoked by the command GO GENMAIN), you can submit jobs from the Work with Processing menu. Select the desired job, and you will be prompted automatically for runtime parameters.
- All of the system reports and processes are associated with a command. For example, the command to run inbound processing is PRCTRNIN (process transaction inbound). These commands can be entered on the command line within Sterling Gentran:Server for iSeries, if you have access to the command line. These commands can either be prompted or submitted with a string of parameters without prompting. This method can also be used outside the Sterling Gentran:Server system on the native iSeries by either prompting, running, or submitting the command with a string of parameters. Please refer to the "Program and Command Names" chapter in the *IBM® Sterling Gentran:Server® for iSeries® Technical Reference Guide* for a list of executable programs.
- Because all jobs are command-driven, they can be incorporated into a user-written CL program. This user-written CL program enables you to combine more than one process into a stream and to incorporate restart capability into the CL. For example, a CL may be written for outbound processing to perform the following:
	- $\checkmark$  Application extract
	- $\checkmark$  Outbound translation processing (PRCTRNOUT)
	- $\checkmark$  Print reports generated from outbound processing using iSeries commands
	- $\checkmark$  Initiate communication (STRCOMSSN)
	- $\checkmark$  File clean up (performing any backup and deletion of work files used to extract the data or preserve the resulting EDI data)

Please refer to the "System Considerations" chapter in the *IBM® Sterling Gentran:Server® for iSeries® Technical Reference Guide* for a sample CL program.

*Common Questions/ Answers Cont.*

### **4 What reports should be reviewed when processing inbound and outbound?**

There are two reports for translation processing: the Mapping Report and the Editor Report. See table below.

![](_page_48_Picture_69.jpeg)

### # **NOTE**

Please note that the Job Log generated from the iSeries is also an excellent source of information to assist debugging in a test environment.

### <span id="page-50-0"></span>**Appendix C: Blank Trading Partner and Mapping Forms**

A blank copy of the Sterling Gentran:Server Trading Partner Data Collection Form and the Sterling Gentran:Server Mapping Job Aid worksheets are provided on the following pages.

### <span id="page-51-0"></span>**Section 1 – Questions for your partner--External.**

![](_page_51_Picture_177.jpeg)

![](_page_52_Picture_216.jpeg)

#### <span id="page-52-0"></span>**Section 2 – Questions for your site implementation – Internal**

#### **Partner Data Collection Tips**

1 Start EDI with an experienced trading partner. They will help you through the learning process.

2 When adding a new partner, determine if their requirements are similar to an existing partner profile. If they are, copy the records to expedite the creation of a new profile. In addition, copied records are less likely to contain errors, since you already know they work.

3 Rely on your network for communication help.Value-added-networks have communication specialists that can help you get your get your communication set up in days. This could be a major time savings for you.

4 When you have completed setting up a partner you consider to be typical, use the Sterling Gentran:Server Partner print feature to print a hard copy of the partner profile. You can use this report as a reference when setting up new partners and when determining which records to copy.

### <span id="page-53-0"></span>**Appendix D: Sterling Gentran:Server Mapping Job Aid**

Use this form as a checklist/reference when building a data map. We recommend that you complete the Mapping Tutorial before building your first production map.

![](_page_53_Picture_221.jpeg)

### <span id="page-54-0"></span>**Appendix E: Mapping Tips and Suggested Analysis Techniques**

The following is a suggested method for construction of a data map. This method simplifies map building. The mapping tips are expressed in inbound (receiving) data mapping terms, but these tips also apply to outbound (sending) mapping.

### <span id="page-54-1"></span>**The First and Most Important Step**

*Mapping Analysis* – If you complete a mapping analysis before you log on to Sterling Gentran:Server, you will find mapping to be much easier. During this analysis you will actually build your map on paper. If you separate the mapping steps, you can measure your progress.

Your analysis should answer the following questions:

![](_page_54_Picture_167.jpeg)

The main points of mapping analysis are as follows:

- Determine the structure of the EDI document and organize your application definition to match it as closely as possible (such as, header, detail, summary).
- Identify what application fields have direct relationships with EDI segments.
- Determine what application fields/elements have multiple occurrences. These fields/elements will be the loops.
- Next, indicate which fields/elements will need to be concatenated or split – these will require subfield maps.
- Indicate which elements/fields require tables.
- $\bullet$  Last, indicate any created elements or fields these will require constants, calculations, or summaries.

### <span id="page-55-0"></span>**Log on to Sterling Gentran:Server and Create your Map**

![](_page_55_Picture_138.jpeg)

Use this procedure to create your map.

After you have completed the map, run the mapping report to ensure that all of the fields/elements are mapped and that all issues have been resolved.

You can now test the map by completing the following:

- Set up or use a test partner profile and relate the map to that profile.
- Set aside a copy of the production data to process through the map.
- Process the test data through the map.
- If inbound, examine the data in the intended application to ensure that it is correct.
- If outbound, first examine the processed data for obvious problems. The Sterling Gentran:Server editors will ensure EDI compliance, but they do not verify that the data is correct or that the right data is in the right element.

• When you are confident with the map, contact your initial trading partner and conduct a test.

### # **NOTE**

We strongly recommend that you complete the Sterling Gentran:Server Mapping Tutorial before you build your first production map.

### **Notices**

# <span id="page-58-0"></span>**Notices**

This information was developed for products and services offered in the U.S.A.

IBM may not offer the products, services, or features discussed in this document in other countries. Consult your local IBM representative for information on the products and services currently available in your area. Any reference to an IBM product, program, or service is not intended to state or imply that only that IBM product, program, or service may be used. Any functionally equivalent product, program, or service that does not infringe any IBM intellectual property right may be used instead. However, it is the user's responsibility to evaluate and verify the operation of any non-IBM product, program, or service.

IBM may have patents or pending patent applications covering subject matter described in this document. The furnishing of this document does not grant you any license to these patents. You can send license inquiries, in writing, to:

IBM Director of Licensing

IBM Corporation

North Castle Drive

Armonk, NY 10504-1785

U.S.A.

For license inquiries regarding double-byte character set (DBCS) information, contact the IBM Intellectual

Property Department in your country or send inquiries, in writing, to:

Intellectual Property Licensing

Legal and Intellectual Property Law

IBM Japan Ltd.

1623-14, Shimotsuruma, Yamato-shi

Kanagawa 242-8502 Japan

**The following paragraph does not apply to the United Kingdom or any other country where such provisions are inconsistent with local law:** INTERNATIONAL BUSINESS MACHINES CORPORATION PROVIDES THIS PUBLICATION "AS IS" WITHOUT WARRANTY OF ANY KIND, EITHER EXPRESS OR IMPLIED, INCLUDING, BUT NOT LIMITED TO, THE IMPLIED WARRANTIES OF NON-INFRINGEMENT, MERCHANTABILITY OR FITNESS

FOR A PARTICULAR PURPOSE. Some states do not allow disclaimer of express or implied warranties in certain transactions, therefore, this statement may not apply to you.

This information could include technical inaccuracies or typographical errors. Changes are periodically made to the information herein; these changes will be incorporated in new editions of the publication. IBM may make improvements and/or changes in the product(s) and/or the program(s) described in this publication at any time without notice.

Any references in this information to non-IBM Web sites are provided for convenience only and do not in any manner serve as an endorsement of those Web sites. The materials at those Web sites are not part of the materials for this IBM product and use of those Web sites is at your own risk.

IBM may use or distribute any of the information you supply in any way it believes appropriate without incurring any obligation to you.

Licensees of this program who wish to have information about it for the purpose of enabling: (i) the exchange of information between independently created programs and other programs (including this one) and (ii) the mutual use of the information which has been exchanged, should contact:

IBM Corporation

J46A/G4

555 Bailey Avenue

San Jose, CA\_\_95141-1003

U.S.A.

Such information may be available, subject to appropriate terms and conditions, including in some cases, payment of a fee.

The licensed program described in this document and all licensed material available for it are provided by IBM under terms of the IBM Customer Agreement, IBM International Program License Agreement or any equivalent agreement between us.

Any performance data contained herein was determined in a controlled environment. Therefore, the results obtained in other operating environments may vary significantly. Some measurements may have been made on development-level systems and there is no guarantee that these measurements will be the same on generally available systems. Furthermore, some measurements may have been estimated through extrapolation. Actual results may vary. Users of this document should verify the applicable data for their specific environment.

Information concerning non-IBM products was obtained from the suppliers of those products, their published announcements or other publicly available sources. IBM has not tested those products and cannot confirm the accuracy of performance, compatibility or any other claims related to non-IBM products. Questions on the capabilities of non-IBM products should be addressed to the suppliers of those products.

All statements regarding IBM's future direction or intent are subject to change or withdrawal without notice, and represent goals and objectives only.

This information is for planning purposes only. The information herein is subject to change before the products described become available. This information contains examples of data and reports used in daily business operations. To illustrate them as completely as possible, the examples include the names of individuals, companies, brands, and products. All of these names are ficticious and any similarity to the names and addresses used by an actual business enterprise is entirely coincidental.

### COPYRIGHT LICENSE:

This information contains sample application programs in source language, which illustrate programming techniques on various operating platforms. You may copy, modify, and distribute these sample programs in any form without payment to IBM, for the purposes of developing, using, marketing or distributing application programs conforming to the application programming interface for the operating platform for which the sample programs are written. These examples have not been thoroughly tested under all conditions. IBM, therefore, cannot guarantee or imply reliability, serviceability, or function of these programs. The sample programs are provided "AS IS", without warranty of any kind. IBM shall not be liable for any damages arising out of your use of the sample programs.

Each copy or any portion of these sample programs or any derivative work, must include a copyright notice as follows:

© IBM 2011. Portions of this code are derived from IBM Corp. Sample Programs. © Copyright IBM Corp. 2011.

If you are viewing this information softcopy, the photographs and color illustrations may not appear.

## **Trademarks**

IBM, the IBM logo, and ibm.com are trademarks or registered trademarks of International Business Machines Corp., registered in many jurisdictions worldwide. Other product and service names might be trademarks of IBM or other companies. A current list of IBM trademarks is available on the Web at ["Copyright and trademark information"](www.ibm.com/legal/copytrade.shtml) at www.ibm.com/legal/copytrade.shtml.

Adobe, the Adobe logo, PostScript, and the PostScript logo are either registered trademarks or trademarks of Adobe Systems Incorporated in the United States, and/or other countries.

IT Infrastructure Library is a registered trademark of the Central Computer and Telecommunications Agency which is now part of the Office of Government Commerce.

Intel, Intel logo, Intel Inside, Intel Inside logo, Intel Centrino, Intel Centrino logo, Celeron, Intel Xeon, Intel SpeedStep, Itanium, and Pentium are trademarks or registered trademarks of Intel Corporation or its subsidiaries in the United States and other countries.

Linux is a registered trademark of Linus Torvalds in the United States, other countries, or both.

Microsoft, Windows, Windows NT, and the Windows logo are trademarks of Microsoft Corporation in the United States, other countries, or both.

ITIL is a registered trademark, and a registered community trademark of the Office of Government Commerce, and is registered in the U.S. Patent and Trademark Office.

UNIX is a registered trademark of The Open Group in the United States and other countries.

Java and all Java-based trademarks and logos are trademarks or registered trademarks of Oracle and/or its affiliates.

Cell Broadband Engine is a trademark of Sony Computer Entertainment, Inc. in the United States, other countries, or both and is used under license therefrom.

Linear Tape-Open, LTO, the LTO Logo, Ultrium and the Ultrium Logo are trademarks of HP, IBM Corp. and Quantum in the U.S. and other countries.

Connect Control Center®, Connect:Direct®, Connect:Enterprise, Gentran®, Gentran:Basic®, Gentran:Control®, Gentran:Director®, Gentran:Plus®, Gentran:Realtime®, Gentran:Server®, Gentran:Viewpoint®, Sterling Commerce™, Sterling Information Broker®, and Sterling Integrator® are trademarks or registered trademarks of Sterling Commerce, Inc., an IBM Company.

Other company, product, and service names may be trademarks or service marks of others.